### **Mirić, Leonardo**

#### **Undergraduate thesis / Završni rad**

#### **2022**

*Degree Grantor / Ustanova koja je dodijelila akademski / stručni stupanj:* **University North / Sveučilište Sjever**

*Permanent link / Trajna poveznica:* <https://urn.nsk.hr/urn:nbn:hr:122:469927>

*Rights / Prava:* [In copyright](http://rightsstatements.org/vocab/InC/1.0/) / [Zaštićeno autorskim pravom.](http://rightsstatements.org/vocab/InC/1.0/)

*Download date / Datum preuzimanja:* **2025-01-16**

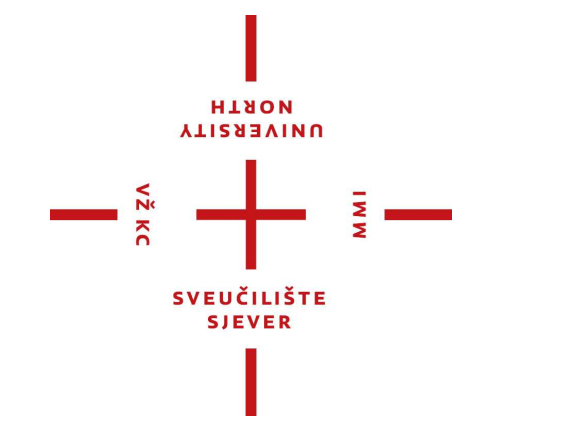

*Repository / Repozitorij:*

[University North Digital Repository](https://repozitorij.unin.hr)

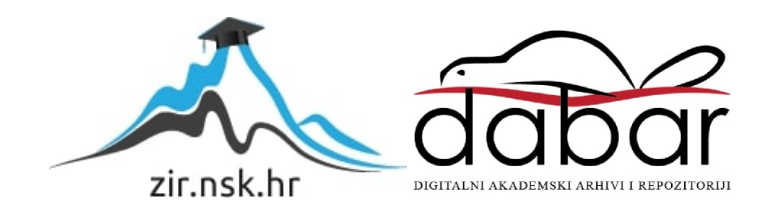

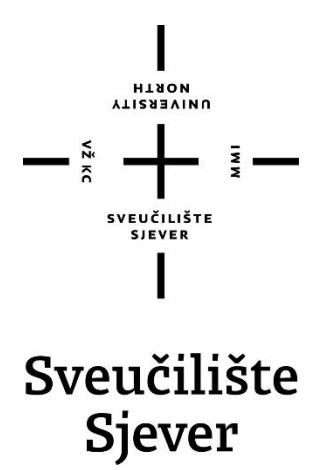

**Završni rad br. 182/MED/2022**

## **Tijek izrade 3D animacije**

**Leonardo Mirić, 3632/336**

Koprivnica, rujan 2022. godine

Sveučilište Sjever Sveučilišni centar Varaždin 104. brigade 3, ня-42000 Varaždin

ALISESIANN

# Prijava završnog rada

## Definiranje teme završnog rada i povjerenstva

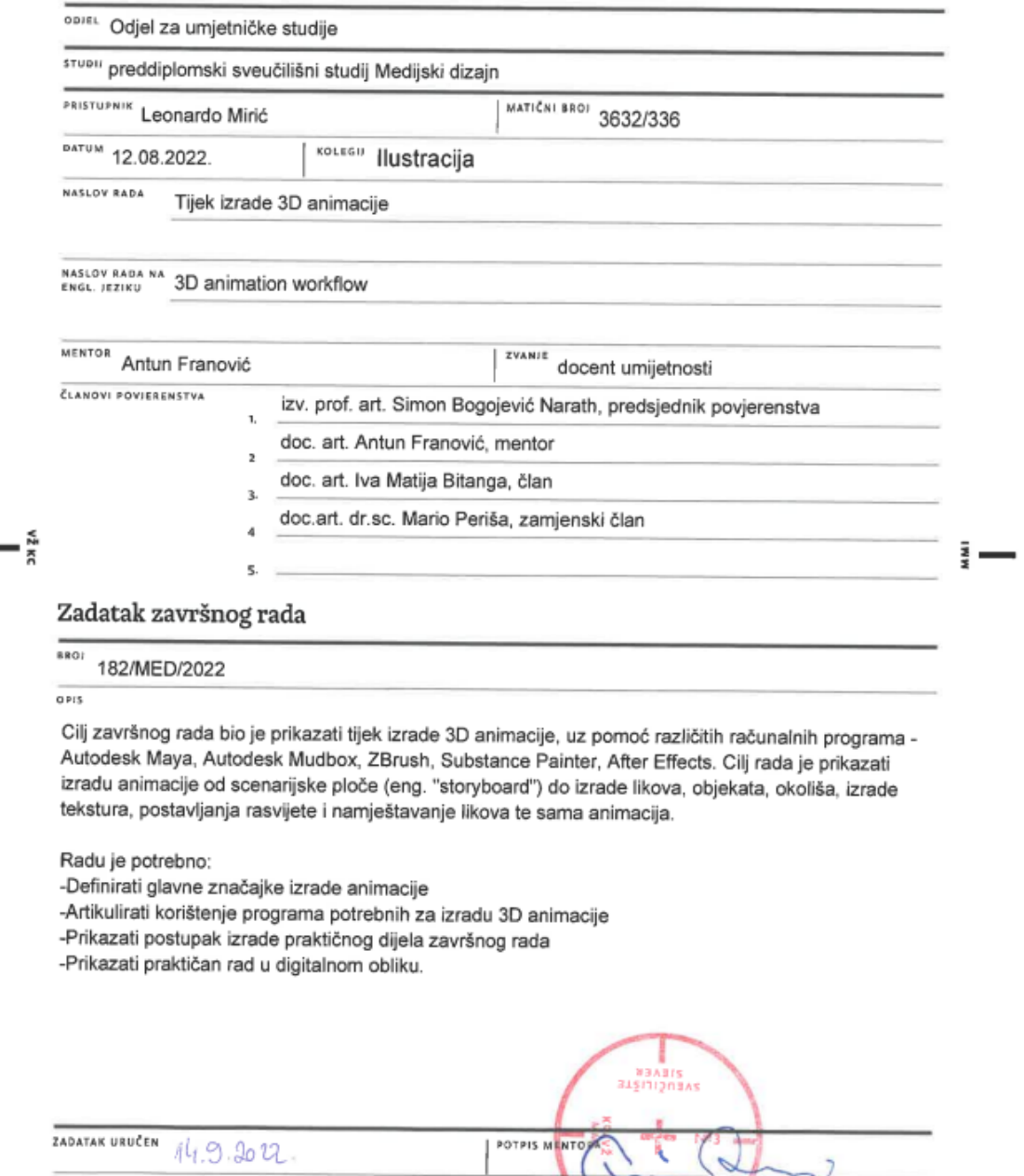

 $\overline{\phantom{a}}$ SVEUČILIŠTE<br>SJEVER J

INIVERSITY<br>NORTH

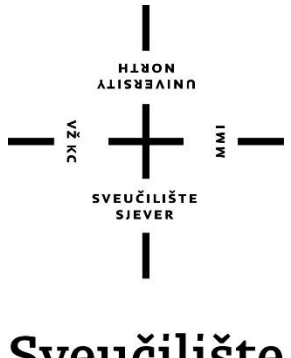

Sveučilište Sjever

**Odjel za Medijski dizajn**

**Završni rad br. 182/MED/2022**

## **Tijek izrade 3D animacije**

**Student**

Leonardo Mirić, 3632/336

#### **Mentor**

Antun Franović, doc. Art.

Koprivnica, rujan 2022. godine

## **Predgovor**

U završnom radu prikazan je proces izrade 3D animacije koja služi za video igre ili film, te je objašnjen postupak izrade animacije. Završni rad sastoji se od praktičnog dijela, prikaza gotovih animacija te pisanog dijela u kojemu se objašnjava tijek izrade 3D animacije, programska podrška.

### **Sažetak**

Ovim završnim radom ću objasniti proces izrade 3D animacije u filmskoj industriji te više različitih procesa koji sudjeluju u izradi 3D animacije kao što je izrada scenarija, izrada 3D prostora, rekvizita, lika, tekstura i animacije te sam proces renderiranja (rendering) i uređivanja animacije. Osvrnut ću se na programsku podršku tj. programe korištene za izradu 3D animacije: Autodesk Maya, Autodeks Mudbox, ZBrush, Adobe Substance Painter i Adobe After Effects. Prikazat ću cijeli proces izrade animacije: scenarij, modeliranje, UV mapiranje, dodavanje teksture i rasvjete, montiranje lika tj. postavljanje kostiju, postavljanje kontrola za animaciju, proces animacije, renderiranje te kompozicija, VFX i zvukovi.

With this thesis, I will explain the types of jobs for creating 3D animation in the film industry, such as concept artist, 3D artist, 2D artist, character editor, 3D animator, lighting artist, the rendering and joining process, and the process of creating individual parts of animation in each of these . jobs. I will refer to the software support, ie the programs used to create 3D animation: Autodesk Maya, Autodeks Mudbox, ZBrush, Adobe Substance Painter and Adobe After Effects. I will show the whole process of making an animation: concept, storyboard, modeling, UV mapping, adding texture and lighting, editing the character i.e. placing the bones, setting the animation control, animation process, rendering the composition, VFX and sounds.

Ključne riječi: 3D, umjetnik, VFX, CG, Substance Painter, Maya, Mudbox, After Effects, ZBrush, poligoni, animacija, kosti, programska podrška, frame, shader

# **Popis korištenih kratica**

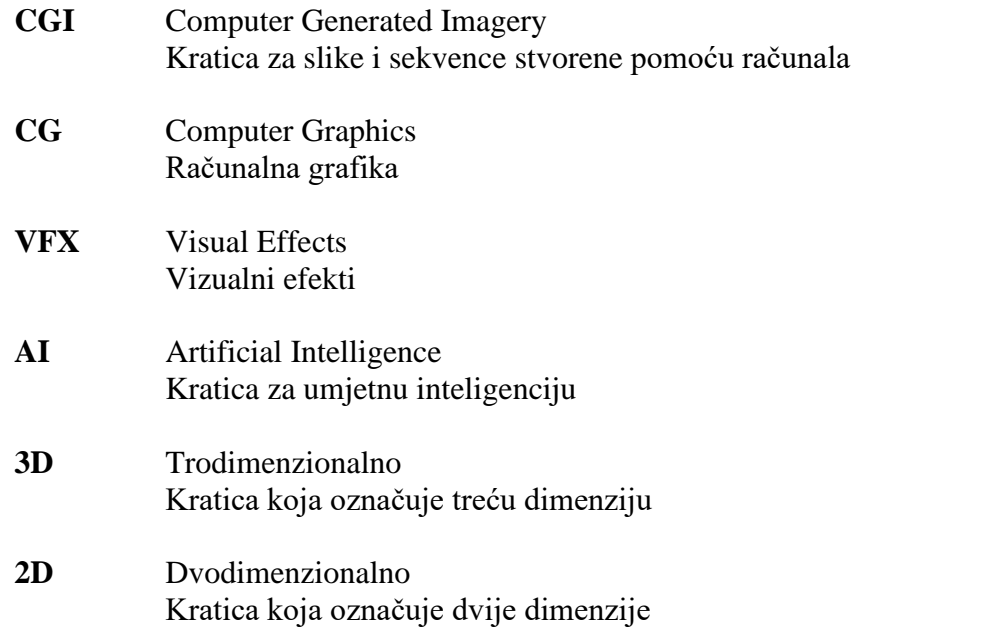

## Sadržaj

<span id="page-7-0"></span>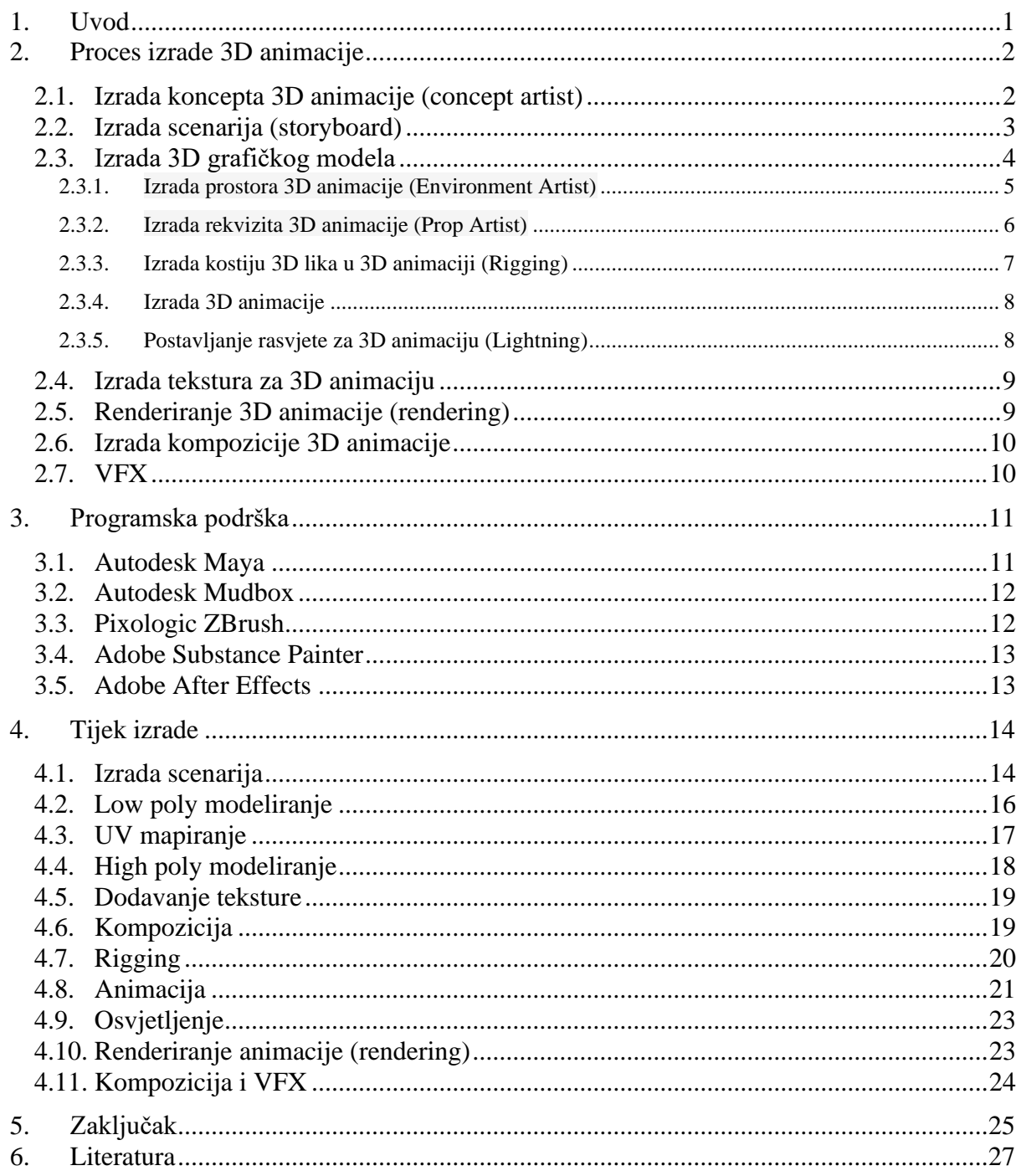

### **1. Uvod**

Cilj ovog završnog rada je predočiti postupak izrade 3D animacije od ideje do prvih skica i vizualnih primjera animacije do modeliranja i uređivanja u trodimenzionalnom prostoru. Izrada 3D animacije odvija se preko nekoliko različitih procesa koji sudjeluju u izradi 3D animacije. Objasnit ću izradu koncepta i scenarija te izradu objekata u trodimenzionalnom prostoru i proces izrade animacije. Umjetnik mora imati dobre umjetničke, tehničke i informatičke vještine. Objasnit ću što umjetnici rade u svakom dijelu izrade u film industrijama kako bi razvili 3D animaciju, no nitko od njih ne radi sam već su grupni projekti. Svaki od ovih procesa zadužen je za jedan dio izrade 3D animacije kao što je izrada, predočavanje i prezentiranje ideje, izrada raznih koncepata i eksperimentiranja kod pronalaska odgovarajućeg i zadovoljavajućeg stila, proces izrade scenarija (storyboard), početak izrade 3D modela s malim brojem poligona, kreiranje UV mapa, digitalno kiparstvo i stvaranje objekta s većim brojem poligona, izrada zglobova, kostiju i slobodna kontrola likova za izradu animacije, proces izrade 3D animacije, prepravljanje, uređivanje i nadograđivanje animacije, proces renderiranja i spajanja kadrova (frame) te u post produkciji dodavanje vizualnih efekata, tranzicija i zvukova. Također će biti objašnjena korištena programska podrška, objašnjeni programi i neki od osnovnih alata za izradu. Nakon svih tehničkih stvari bit će prikazan i objašnjen proces izrade kompletne 3D animacije ovog završnog rada.

Praktični dio rada sastoji se od gotovih, renderiranih i uređenih animacija lika kojega možemo vidjeti unutar neke video igre ili filma.

Glavna namjena rada je da se pomoću kratkog filma publika upozna s likom, dok se ostale kraće animacije koriste kao animacije lika u videoigri. Također, ostali modeli napravljeni za film se mogu koristiti kao "game assests" ili "movie assets" (već gotovi objekata) u drugim projektima za izrađivanje pozadine, rekvizita i slično.

### <span id="page-10-0"></span>**2. Proces izrade 3D animacije**

U filmskoj industriji postoji više različitih poslova gdje je svaki tim zadužen za jedan dio izrade 3D animacije dok je svaki član tog tima zadužen za jedan manji segment izrade danog posla. Proces izrade animacije prolazi kroz više različitih procesa gdje je svaki pojedinac zadužen za određeni dio 3D animacije. Proces razvoja i izrade ideje projekta kreće od koncepta te se traže zadovoljavajuća vizualna rješenja. Nakon pronalaska odgovarajućeg rješenja izrađuje se 3D model lika, objekta, okoliša i sl. te se kreira odgovarajuća tekstura koja se postavi na model. Pomoću postavljanja rasvjete i "shader-a" (sjenčanje objekta) dobiva se atmosfera prostorije koja stvara vizualni ugođaj gledatelju. Modelima spremnima za animiranje montiraju se kosti koje se vežu za model kako bi se mogao animirati. Proces animacije odvija se na vremenskoj liniji gdje se određeni model kreće u prostoru kroz određeno vrijeme. Nakon završetka izrade projekta slijedi dugotrajan proces renderinga (renderiranje) animacije. Nakon renderinga slijedi uređivanje i kombiniranje animacije i VFX-a.

### <span id="page-10-1"></span>**2.1. Izrada koncepta 3D animacije (concept artist)**

Umjetnici vizualiziraju ideju projekta stvarajući skice, kreirajući likove, predmete, svijet, izgled i dojam VFX-a, te sve potrebne elemente za predočenje finalnog izgleda projekta. Koncepti pomažu u oblikovanju animiranog filma i video igra. Pomoću eksperimentiranja različitim stilovima i idejama dobije se zadovoljavajuće rješenje za projekt. Izrađuju vizualnu datoteku, biblioteku koja se koristi za daljnji razvoj projekta. Koncepti se izrađuju tradicionalnom tehnikom ili računalnom grafikom.<sup>1</sup>

Koncept 3D animacije je oblik vizualne umjetnosti koja se koristi za prenošenje i vizualizaciju ideja za film, video igre i animacije, prije nego što se počne razvijati u konačni proizvod. Odnosi se na umjetničko djelo koje gradi svijet koji se koristi kao nadahnuće razvoja medijskog proizvoda. Također se koristi za prikazivanje napretka projekta redateljima i klijentima. Nakon završetka razvoja, koncepti se mogu preraditi i koristiti za reklamne materijale.<sup>23</sup>

<sup>&</sup>lt;sup>1</sup> <https://www.careerexplorer.com/careers/games-artist/>

<sup>&</sup>lt;sup>2</sup> <https://infocusfilmschool.com/3d-animation-jobs/>

<sup>&</sup>lt;sup>3</sup> <https://conceptartempire.com/what-is-concept-artist/>

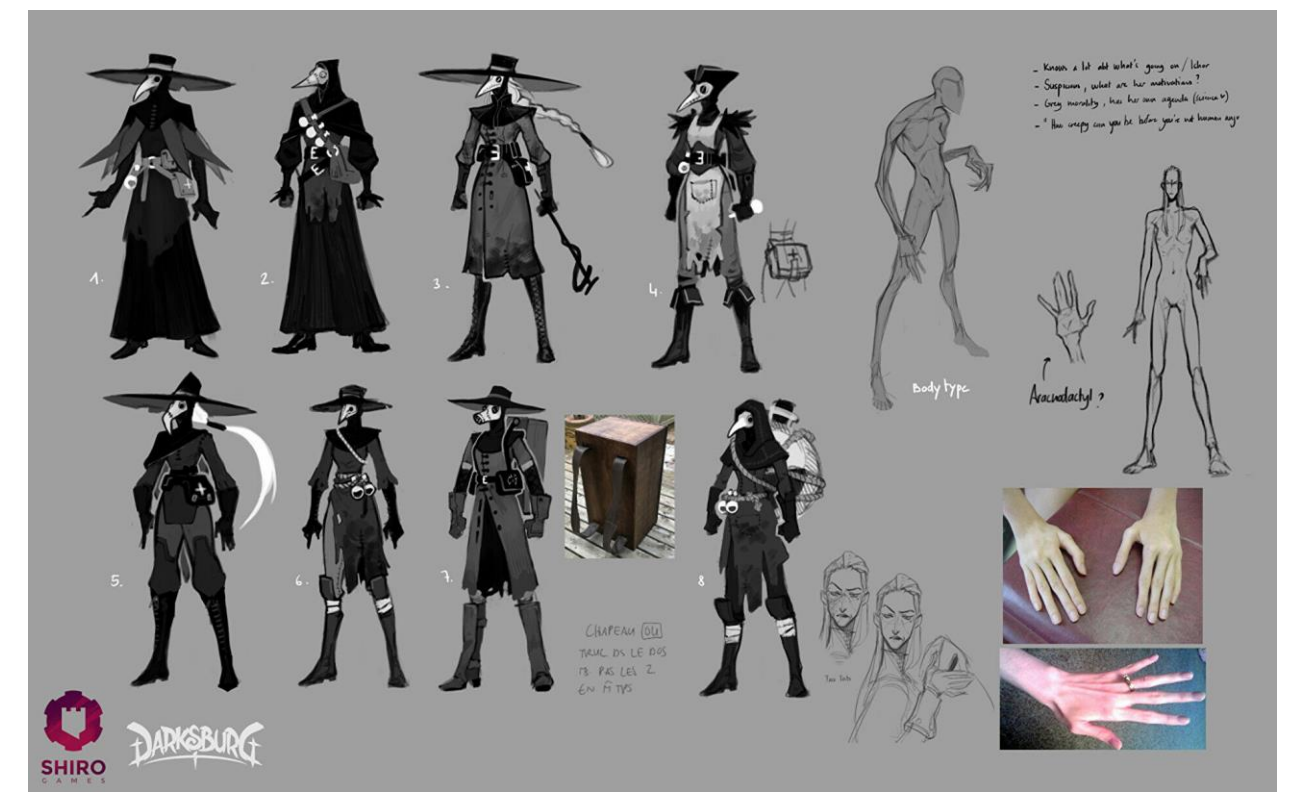

*Slika 2.1 Prikazuje koncept izrade lika.*

## <span id="page-11-0"></span>**2.2. Izrada scenarija (storyboard)**

Umjetnici scenarija stvaraju skice tijeka animacije. Stvaranje scenarija također je jedan od ranijih koraka koji će se kao i koncept koristiti kao referenca u grafičkoj izradi 3D animacije. Scenarij je skup uzastopnih crteža koji pričaju priču tj. vizualno predstavljaju informacije linearnog smjera pripovijedanja, objašnjavajući proces događanja u sceni, pokrete kamerom i prikazivanje prolaska vremena. Kao i koncept, na scenariju se radi sve dok se ne dobije zadovoljavajuće rješenje. 4

<sup>4</sup> <https://www.storyboardthat.com/articles/e/what-is-a-storyboard>

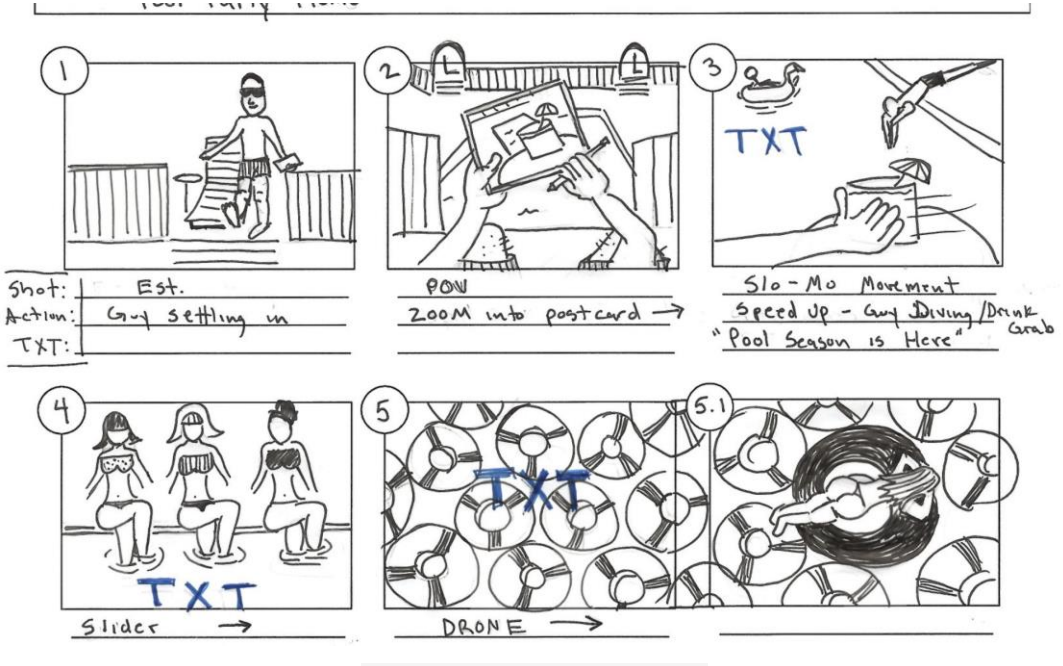

*Slika 2.2 Primjer scenarija*

### <span id="page-12-0"></span>**2.3. Izrada 3D grafičkog modela**

Umjetnici uz pomoć programske podrške stvaraju i modeliraju trodimenzionalni svijet na temelju dvodimenzionalnih koncepata, stvarajući likove, predmete, okoliš, vegetaciju, odjeću i slično. Pomoću današnje tehnologije, programi za izradu 3D objekata postali su nevjerojatno moćni te omogućuju izradu kompleksnih objekta, VFX-a, animacija i podržavaju zakon fizike. Za izradu 3D modela umjetnik mora dobro rukovati 3D modeliranjem (geometrijsko oblikovanje lika) i 3D kiparstvom (ručno nanošenje ili oduzimanje gline, volumena objekta). 3D umjetnici se dijele na 3D umjetnik lika, 3D umjetnik prostora i 3D umjetnik rekvizita.

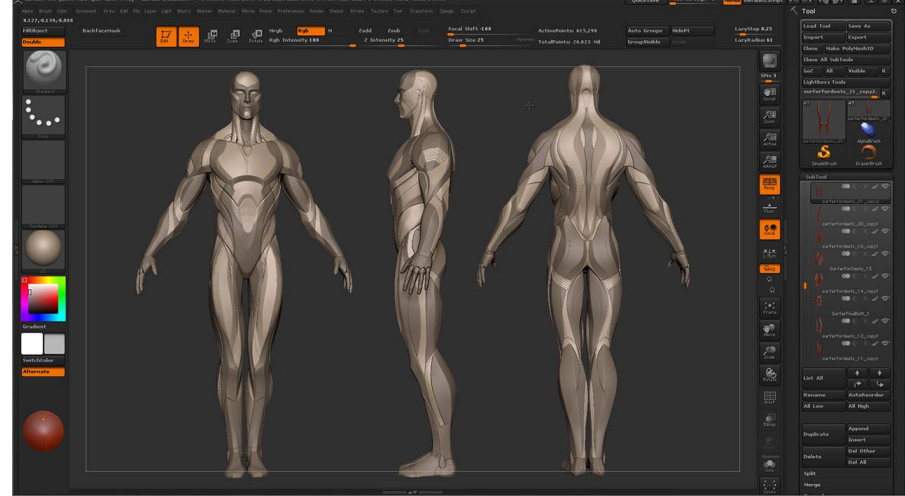

*Slika 2.3 Modeliranje u ZBrush programu*

### <span id="page-13-0"></span>**2.3.1. Izrada prostora 3D animacije (Environment Artist)**

Za izradu prostora u kojem se odvija radnja, umjetnik na temelju koncepta stvara objekte koji odgovaraju zahtjevima željene tematike prostora. Umjetnici moraju znati rukovati 3D modeliranjem, kiparstvom, teksturom, stvaranju složenih "shader-a" i jednostavnim animacijama u prostoriji. Od već gotovih objekata "assets" grade eksterijer i interijer, koji tvore prostor filma ili video igre. Umjetnicima je za izradu prostora potrebno tehničko razumijevanje prostora, teksture, boje, svijeta i sjene. U film produkciji prostor se često gradi ili proširuje digitalno zato što ponekad nije moguće praktično snimati u stvarnom životu.<sup>5</sup>

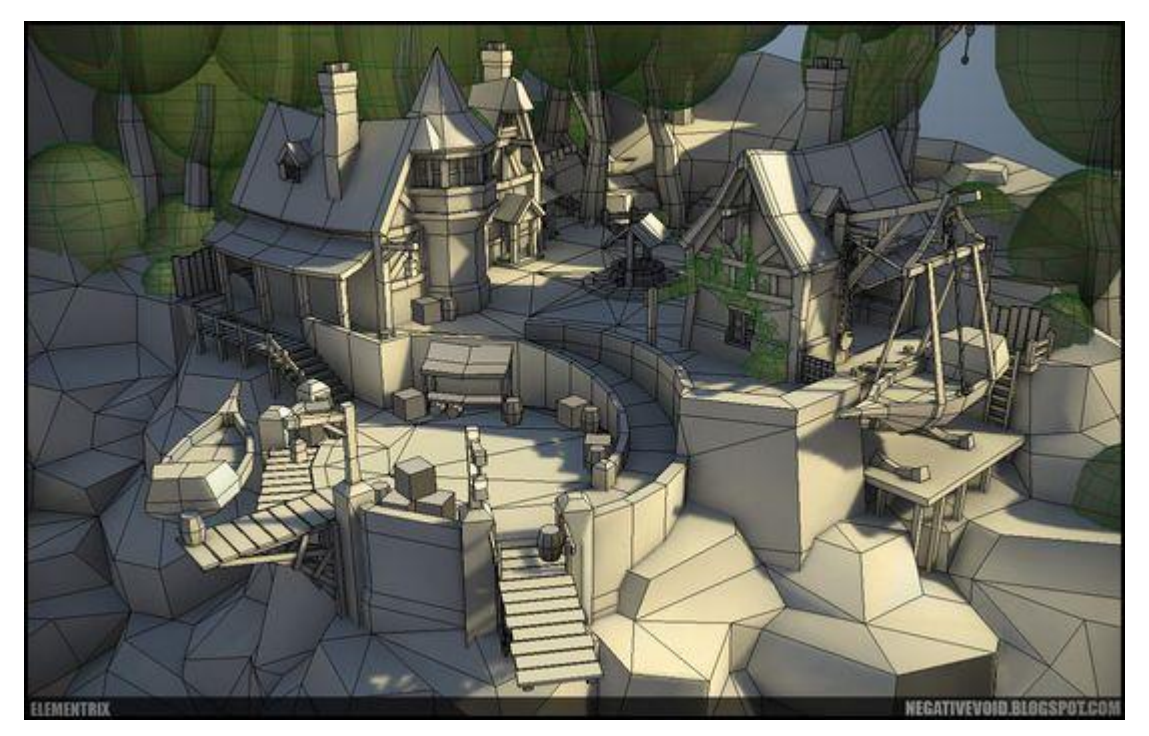

*Slika 2.4 Izrada 3D prostora*

<sup>5</sup>[https://www.arena-multimedia.com/in/en/blog/exciting-3d-animation-careers-that-you-should](https://www.arena-multimedia.com/in/en/blog/exciting-3d-animation-careers-that-you-should-consider)**[consider](https://www.arena-multimedia.com/in/en/blog/exciting-3d-animation-careers-that-you-should-consider)** 

### <span id="page-14-0"></span>**2.3.2. Izrada rekvizita 3D animacije (Prop Artist)**

Umjetnik izrađuje manje objekte i elemente na temelju koncepta koje umjetnik prostora može, a i ne mora iskoristiti u popunjavanju prostora. Izrađeni objekti služe za naseljavanje virtualnog prostora te prostor ispunjavaju zanimljivošću, vizualnim interesom i životom. 6

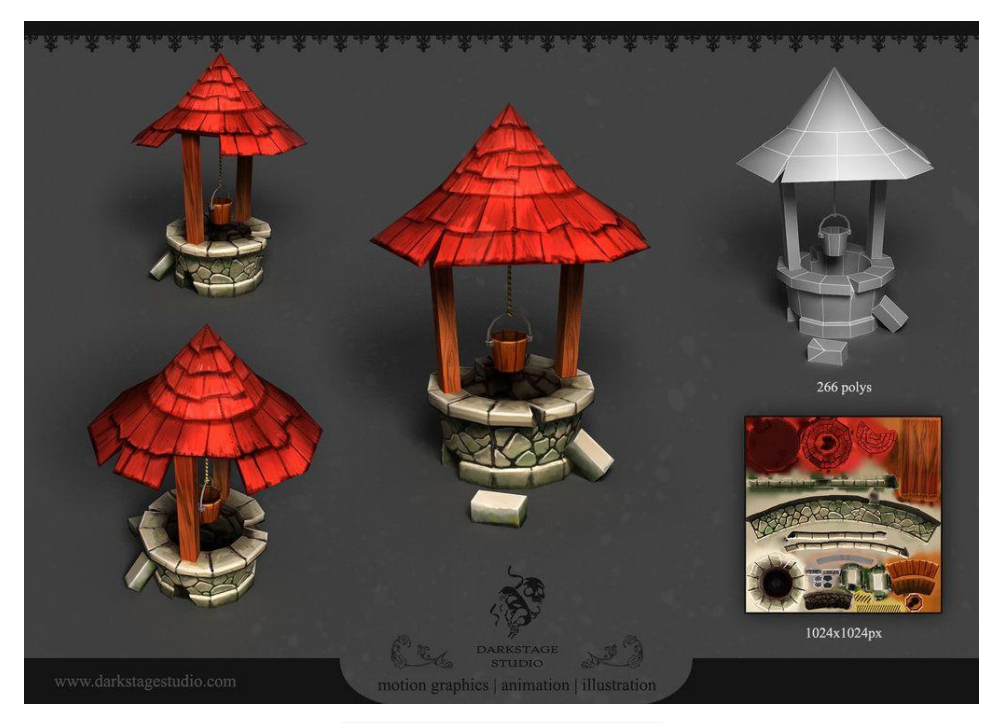

*Slika 2.5 Izrada rekvizita*

<sup>6</sup> <https://infocusfilmschool.com/3d-animation-jobs/>

#### <span id="page-15-0"></span>**2.3.3. Izrada kostiju 3D lika u 3D animaciji (Rigging)**

Umjetnik stvara, spaja i postavlja kostur modela kako bi se mogao kasnije animirati. "Rigging" je tehnika izrade i spajanja kostiju s modelom gdje se kosti postavljaju unutar modela na mjesta gdje bi bili zglobovi. Nakon što su kosti postavljene unutar modela, označe se kosti i model te se pomoću naredbe "constrain" (veza) model veže za kosti. Time model postaje nepomičan, a pokreće se jedno pomoću kostiju u modelu.

Zglobovi se kreiraju pomoću hijerarhije roditelj – dijete, što znači da dijete nasljeđuje položaj i rotaciju roditelja. Pomoću opcije za inverznu kinematiku, roditelj može ovisiti o djetetu.

Nakon kostiju izrađuju se kontrole modela. To su krivulje koje kruže oko određene kosti i povezuju se "constrain" naredbom, a zatim se iz trodimenzionalnog prostora sakrije model kostiju kako ne bi smetao tijekom izrade animacije, a za pokretanje kostiju modela koriste se kontrole.<sup>7 8</sup> 9

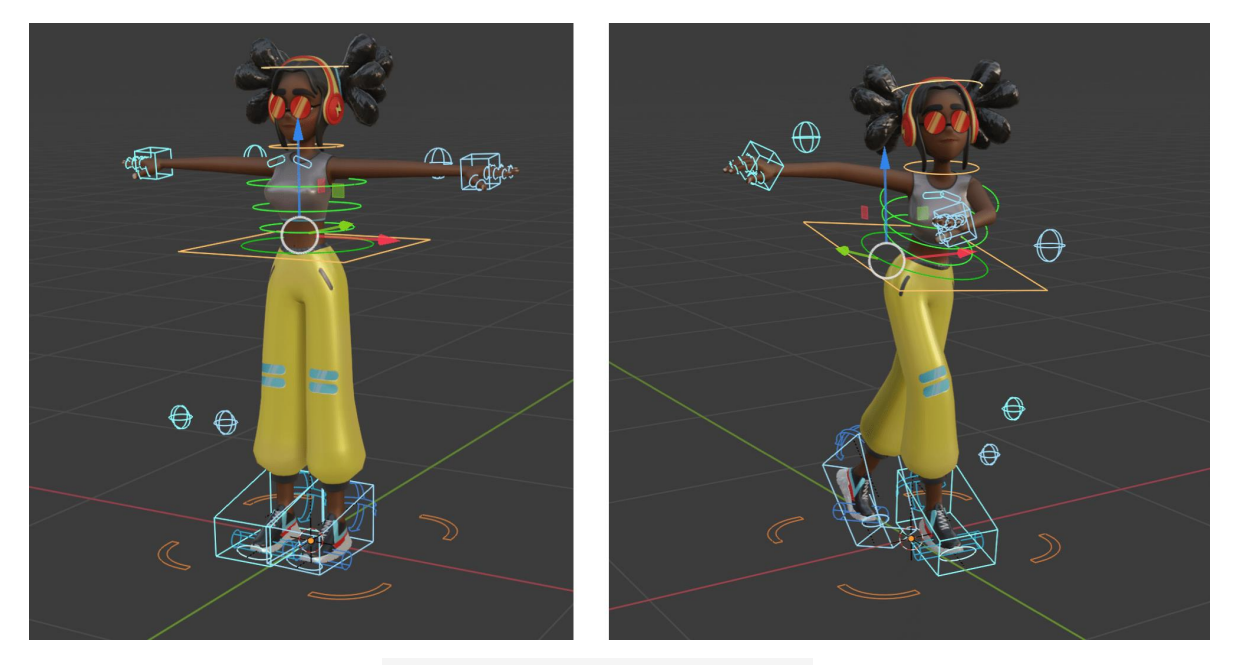

*Slika 2.6 Izrada kostiju i kontrola*

7[https://www.arena-multimedia.com/in/en/blog/exciting-3d-animation-careers-that-you-should](https://www.arena-multimedia.com/in/en/blog/exciting-3d-animation-careers-that-you-should-consider)[consider](https://www.arena-multimedia.com/in/en/blog/exciting-3d-animation-careers-that-you-should-consider)

<sup>8</sup> <https://www.computerhope.com/jargon/r/rigging.htm>

<sup>9</sup> <https://sciencebehindpixar.org/pipeline/rigging>

#### <span id="page-16-0"></span>**2.3.4. Izrada 3D animacije**

Animator je umjetnik koji pokreće, animira i daje život objektima koji se kreću u prostoru pomoću vremenske trake. Vremenska traka sačinjena je od kadrova (frame) koji kada se pokrenu u nizu stvaraju iluziju kretanja prenoseći priču ili nudeći informacije. Animatori na temelju scenarija kreiraju animirani dio sadržaja. Animator bi trebao imati stručno razumijevanje anatomije, pokreta, kompozicije, konstrukcije kadra, scenarija, vremena i kontinuiteta. Stvaraju dizajne za razne digitalne medijske resurse, kao što su video igre, animirani filmovi i reklame.

Animator daje život CG (Computer Graphics) elementima diktiranjem realističnog kretanja objekata, likova ili efekata u sceni.

3D animatori se dijele na animatora lika koji je specijalizirani isključivo za animaciju likova, njihovog kretanja i ponašanja, i animatora specijalnih efekata koji je zadužen za animiranjem svega što nije lik. Animiraju vozila, strojeve, prirodne pojave i slično te ovisno o industriji, postoje umjetnici čišćenja koji popravljaju ili dorađuju animaciju između ključnih poza  ${\rm CG}$  elemenata.  $^{10}$ 

#### <span id="page-16-1"></span>**2.3.5. Postavljanje rasvjete za 3D animaciju (Lightning)**

Umjetnik se brine za rasvjetu u filmskom i igranom svijetu stvarajući i postavljajući sva svjetla prilagođavajući boju svjetla, intenzitet svjetla i temperaturu svjetla u nastojanju da učine svijet realističnijim i prirodnijim, time stvaraju raspoloženje i ugođaj prostora.

Koriste se virtualni izvori svjetlosti i teorije svjetla, kako se svjetlost ponaša u različitim okruženjima kako bi svaki CG element izgledao dobro.<sup>11</sup>

<sup>10</sup> <https://www.nfi.edu/animator/>

<sup>11</sup> <https://conceptartempire.com/lighting-artist/>

#### <span id="page-17-0"></span>**2.4. Izrada tekstura za 3D animaciju**

"Shader" je 2D tekstura koja se preslikava na 3D model kako bi na određen način utjecala na izgled i ponašanje u određenim svjetlosnim uvjetima. "Shaderi" mogu biti bilo koji materijal, od ljudske kože do lijevanog željeza. Umjetnik izrađene teksture i materijale povezuje s 3D modelom.

Materijali definiraju optička svojstva objekta kao što je boja, sjaj i prozirnost, prikazuje od čega je metal napravljen dok je tekstura uzorak koji se kombinira sa svojstvima metala. Kvaliteta objekta ovisi o svjetlu: refleksiji, emisiji i lomu. 12 13

Dodavanje tekstura na materijal može se pomoću UV-mapa tako da se tekstura nanese na oblik modela, a može se dodati 3D bojanjem objekta.

### <span id="page-17-1"></span>**2.5. Renderiranje 3D animacije (rendering)**

"Rendering" je proces "exporta" (izvoza) animacije kadar po kadar (frame by frame). Umjetnici prije "renderinga" prilagođavaju opcije softvera kako bi postigli bolji rezultat slike nakon "rendera".

Također su odgovorni za nadzor računala i podataka tijekom "renderinga". Proces može potrajati ovisno o kvaliteti animacije i postoji šansa za greške. Ova pozicija zahtjeva znanja o softveru, kodiranju i zahtjeva visok stupanj informatičke pismenosti.<sup>14 15</sup>

<sup>12</sup> <https://dreamfarmstudios.com/blog/getting-to-know-3d-texturing-in-animation-production/> <sup>13</sup>[https://www.screenskills.com/job-profiles/browse/visual-effects-vfx/computer](https://www.screenskills.com/job-profiles/browse/visual-effects-vfx/computer-generated/texture-artist/)[generated/texture-artist/](https://www.screenskills.com/job-profiles/browse/visual-effects-vfx/computer-generated/texture-artist/)

<sup>14</sup>[https://theconversation.com/visual-effects-are-changing-cinema-but-can-the-industry-keep-up-](https://theconversation.com/visual-effects-are-changing-cinema-but-can-the-industry-keep-up-20262)[20262](https://theconversation.com/visual-effects-are-changing-cinema-but-can-the-industry-keep-up-20262)

<sup>15</sup> <https://www.awn.com/vfxworld/avatar-game-changer>

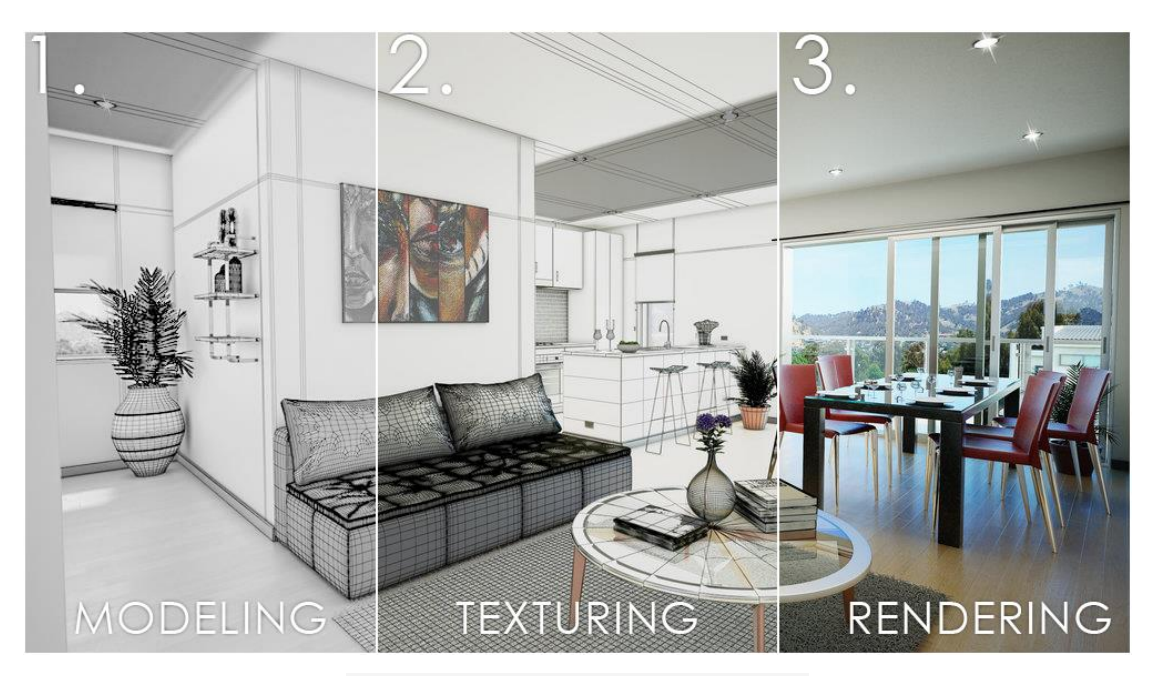

*Slika 2.7 Proces izrade 3D prostora*

### <span id="page-18-0"></span>**2.6. Izrada kompozicije 3D animacije**

Izrada kompozicije je post produkcijski aspekt animacije. Umjetnici rade s redateljima svjetla i FX umjetnicima kako bi stvorili konačni animirani film ili projekt kreativnim kombiniranjem računalne animacije i specijalnih efekata . Kompozitori spajaju animaciju u jednu cjelinu.<sup>16</sup>

### <span id="page-18-1"></span>**2.7. VFX**

VFX ili vizualni efekti uključuju stvaranje CGI-a (Computer Generated Imagery) slike stvorene na računalu. VFX je izraz koji se koristi za tehničke i umjetničke vještine za stvaranje nečeg nepostojećega ili efekata kao što su eksplozije, prašina, iskre i sl. koristeći manipulaciju stvorenih slika. Koriste kombinaciju 2D i 3D alata pomoću kojih bilo koje područje stvaraju realnim. Postoji VFX specijalist, specijaliziran u području 3D modeliranja i animacije i VFX generalist, netko tko radi od svega pomalo od početka do kraja projekta. 17

<sup>16</sup>[https://www.arena-multimedia.com/in/en/blog/exciting-3d-animation-careers-that-you-should](https://www.arena-multimedia.com/in/en/blog/exciting-3d-animation-careers-that-you-should-consider)[consider](https://www.arena-multimedia.com/in/en/blog/exciting-3d-animation-careers-that-you-should-consider)

<sup>17</sup> <https://infocusfilmschool.com/3d-animation-jobs/>

### <span id="page-19-0"></span>**3. Programska podrška**

Najpopularniji programi za izradu 3D animacija i filmova su Autodesk Maya, Autodesk 3ds Max, Blender, Houdini i Cinema 4D. Svaki od ovih programa ima mogućnost stvarati unutar trodimenzionalnog prostora. Neki programi koriste se više za film, neki više za reklame dok su neki za izradu video igra. Programi se razlikuju po zahtjevnosti i vremenu uloženom da se nauči. Houdini je program osnovan na linijama koda i pisanjem skripti dok su ostali više bazirani na vizualnoj izgradnji modela. Neki programi su bolji za modeliranje dok su drugi za animiranje.

U ovom poglavlju objasnit ću programe u kojima je rađen praktičan dio završnog rada.

#### <span id="page-19-1"></span>**3.1. Autodesk Maya**

Autodesk Maya je profesionalni program, skup alata za 3D animaciju, modeliranje, simulaciju i renderiranje. Izgrađen je na proceduralnoj arhitekturi. Nudi nevjerojatnu snagu i fleksibilnost za generiranje digitalnih realističnih slika animiranih likova i scena.<sup>18</sup>

Maya se koristi za razvoj videoigara, 3D aplikacija, animiranih filmova i vizualnih efekata. Često korišten softver u filmskoj industriji. Također se koristi za stvaranje trodimenzionalnih efekata te uključuje prirodne zakone fizike za kontrolu ponašanja virtualnih objekata u računalnoj animaciji. 3D modeli mogu se koristiti i uvesti u programe za video igre kao što su Unreal Engine i Unity.<sup>19</sup>

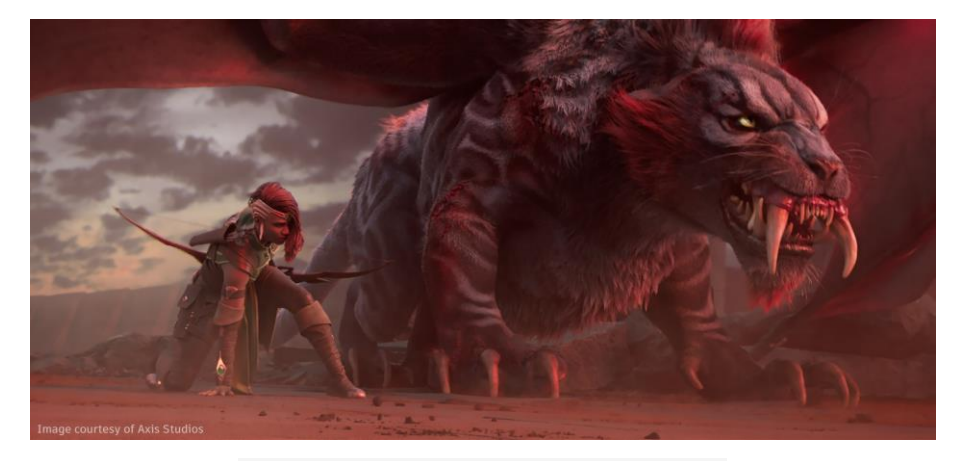

*Slika 3.1 Primjer slike izrađen u Mayi*

<sup>18</sup> <https://www.educba.com/what-is-maya/>

<sup>19</sup> <https://www.techtarget.com/whatis/definition/Maya>

### <span id="page-20-0"></span>**3.2. Autodesk Mudbox**

Mudbox je digitalni 3D softver sličan ZBrushu pod vlasništvom Autodeska. Mudbox je jednostavan alat za kiparstvo, slikanje i stvaranje detaljnih likova i tekstura. $^{20}$ 

Može uvoziti i izvoziti formate datoteka Wavefront .obj i .fbx i ima prirodan tijek rada s Mayom. Koristi se sličnim procesom kiparstva glinom u stvarnom životu. Odličan za dodavanje tekstura te za razliku od drugih programa koristi slojeve za uređivanje slične Adobe Photoshopu te ima mogućnost bojanja i modeliranja određenih uzoraka. 21

### <span id="page-20-1"></span>**3.3. Pixologic ZBrush**

 Pixologic ZBrush je najnapredniji računalni program uz širok spektar kreativne slobode digitalnog kiparstva. Daleko veće od Autodesk Mudboxa.<sup>22</sup>

 ZBrush nudi najnaprednije alate za digitalno kiparstvo, alat stvoren za umjetnike s mogućnošću oblikovanja do milijardu poligona bez opterećenja računala. Koristi realističan render sa svjetlosnim i atmosferskim efektima te se može slikati po modelu bez prethodnog dodavanja UV mapa. Industrijski je standard za 3D modeliranje i omogućuje stvaranje modela i ilustracija velikom brzinom i fleksibilnošću. <sup>23</sup>

<sup>20</sup> <https://www.autodesk.com/products/mudbox/overview?term=1-YEAR&tab=subscription>

<sup>21</sup> <https://conceptartempire.com/what-is-mudbox/>

<sup>22</sup> <http://pixologic.com/zbrush/features/overview/>

<sup>23</sup> [https://pixologic.com](https://pixologic.com/)

#### <span id="page-21-0"></span>**3.4. Adobe Substance Painter**

Program zaslužan za teksturu i bojanje već gotovih visoko poligonskih objekata pomoću UV mapa. Substance Painter nema mogućnost stvaranja 3D modela, ali ima mogućnost stvaranja materijala te kako će se materijal ponašati u određenom okruženju pod određenim uvjetima. Ovisno o željenom modelu takva će biti površina te ima uporabu dubine na teksturi.<sup>24</sup>

Painter je široko korišten program unutar filmske industrije i video igara. Izrada realističnih tekstura, efekata i pametnih materijala.<sup>25</sup>

### <span id="page-21-1"></span>**3.5. Adobe After Effects**

Adobe After Effects je softver za 2.5D. Koristi se za animaciju, vizualne efekte i komponiranje filmova. Ovaj se softver koristi u fazi post produkcije, omogućuje raznu izradu efekata koji se mogu koristiti za manipuliranje slikama te omogućuje kombiniranje slojeva videa, slika i efekata u istu scenu. Koriste ga vizualni umjetnici, animatori, reklamne agencije, video umjetnici i video montažeri. <sup>26</sup> <sup>27</sup>

<sup>24</sup> <https://all3dp.com/2/what-is-substance-painter-simply-explained/>

<sup>25</sup> [https://www.substance3d.com](https://www.substance3d.com/)

<sup>26</sup> <https://www.adobe.com/products/aftereffects.html>

<sup>27</sup> <https://www.agitraining.com/adobe/after-effects/classes/what-is-after-effects>

### <span id="page-22-0"></span>**4. Tijek izrade**

U ovoj cjelini detaljno je obrađen i objašnjen svaki korak izrade animacije. Izrada scenarija, 3D modeliranja CG elemenata, izrade UV mapa, postavljanje tekstura, kostiju i rasvjete te izrada same animacije, renderiranje, spajanje animacije i dodavanje VFX-a.

#### <span id="page-22-1"></span>**4.1. Izrada scenarija**

Prije početka samog modeliranja bilo je potrebno odrediti izgled same animacije, izraditi zadovoljavajući izgled lika i objekata eksperimentirajući i stvarajući različite modele lika i objekata dok se ne pronađe zadovoljavajuće rješenje.

Nakon pronalaska vizualnog rješenja potrebno je bilo osmisliti jednostavnu priču koja će predstaviti lika.

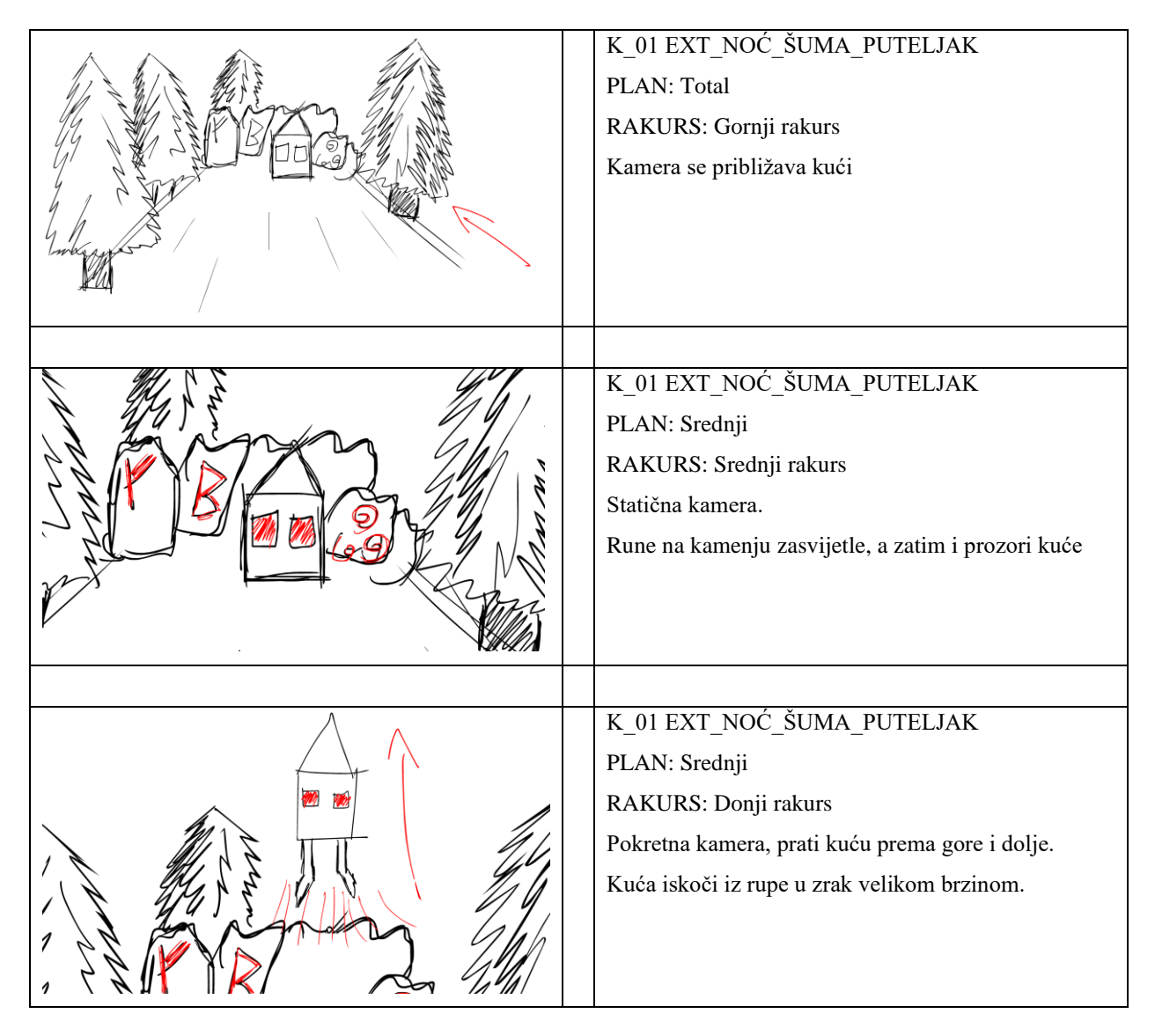

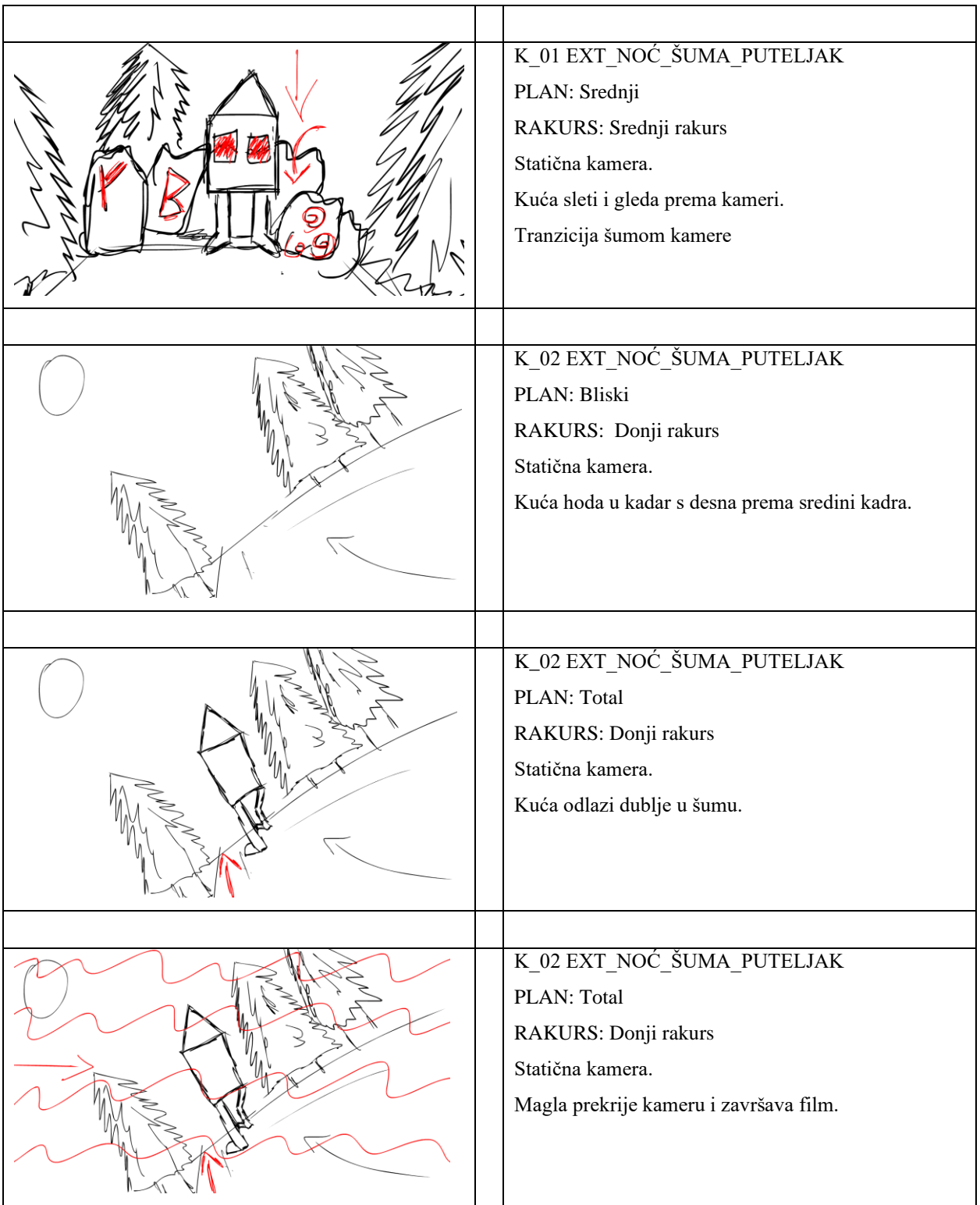

#### <span id="page-24-0"></span>**4.2. Low poly modeliranje**

Maya nudi osnovna geometrijska tijela kao što je kugla, kocka, cilindar, stožac i prsten. Pomoću "extrude" naredbe, izvlačim i uvlačim lice objekta za dobivanje željenog oblika te pomoću pomicanja, spajanja i odvajanja točaka (vertex), rubova (edge) i lica (face) kreiram tj. modeliram željeni oblik. Svaki element imao je niski broj poligona koji se kasnije zaobli pomoću "smooth" naredbe i na koji će se nanijeti veći broj poligona.

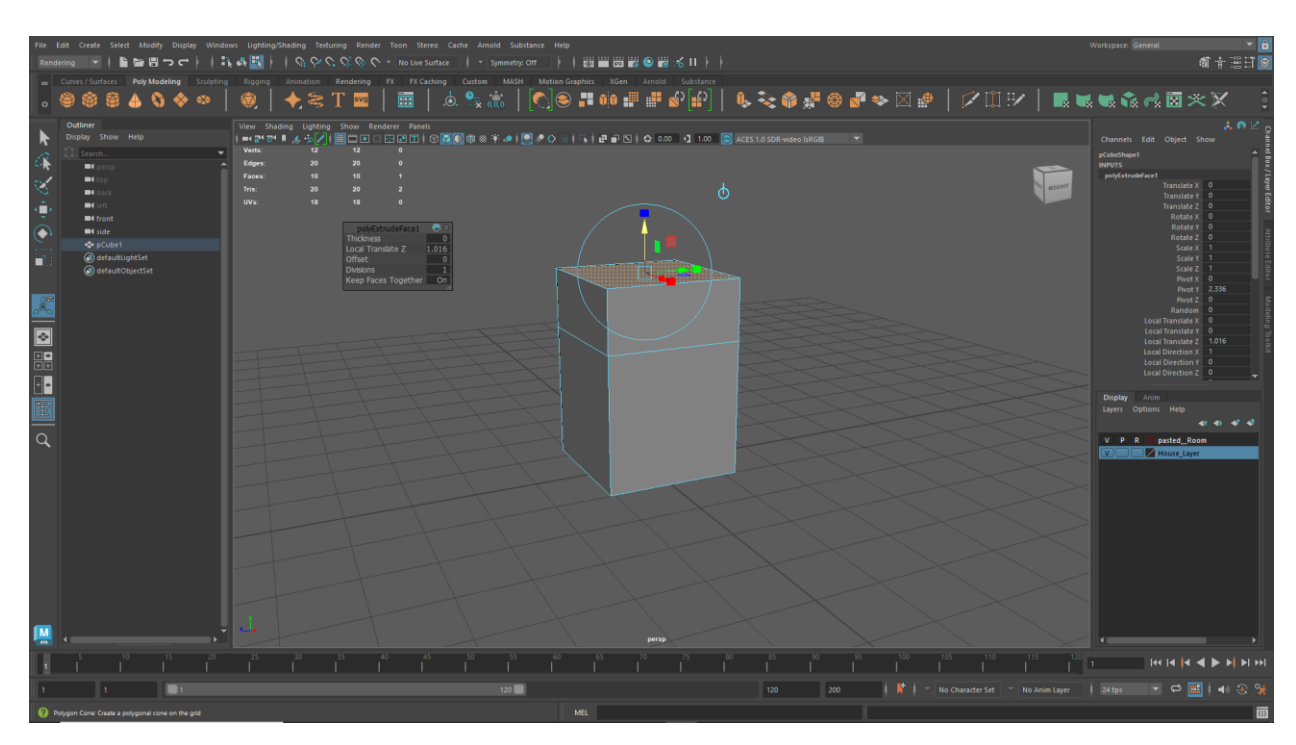

*Slika 4.1 Početak izrade kuće*

Za izradu cijele kuće korištena je kocka kada ima najsličniji oblik kući. Kocku sam pomoću rezanja, izvlačenja, uvlačenja i manipulacijom točaka, rubova i lica napravio oblik srednjovjekovne fantazijske kuće. Na kuću nisu nanošeni poligoni visoke razlučivosti već je samo korištena "bevel" naredba za izobličenje rubova, a nakon kuće su izrađeni ostali elementi: drva, prozor, vrata i kokošje noge. Za izradu kokošjih nogu korišten je cilindar kojim se pomoću "extrude" naredbe formirala noga na koju će biti naneseni poligoni više razlučivosti. Nanošenjem većeg broja poligona stvara se više organski i detaljniji oblik. Ostali elementi poput kamenja rađeni su od kocke dok je drveće rađeno od stošca i kocke. Ti elementi su uz pileće noge oblikovani u ZBrush programu.

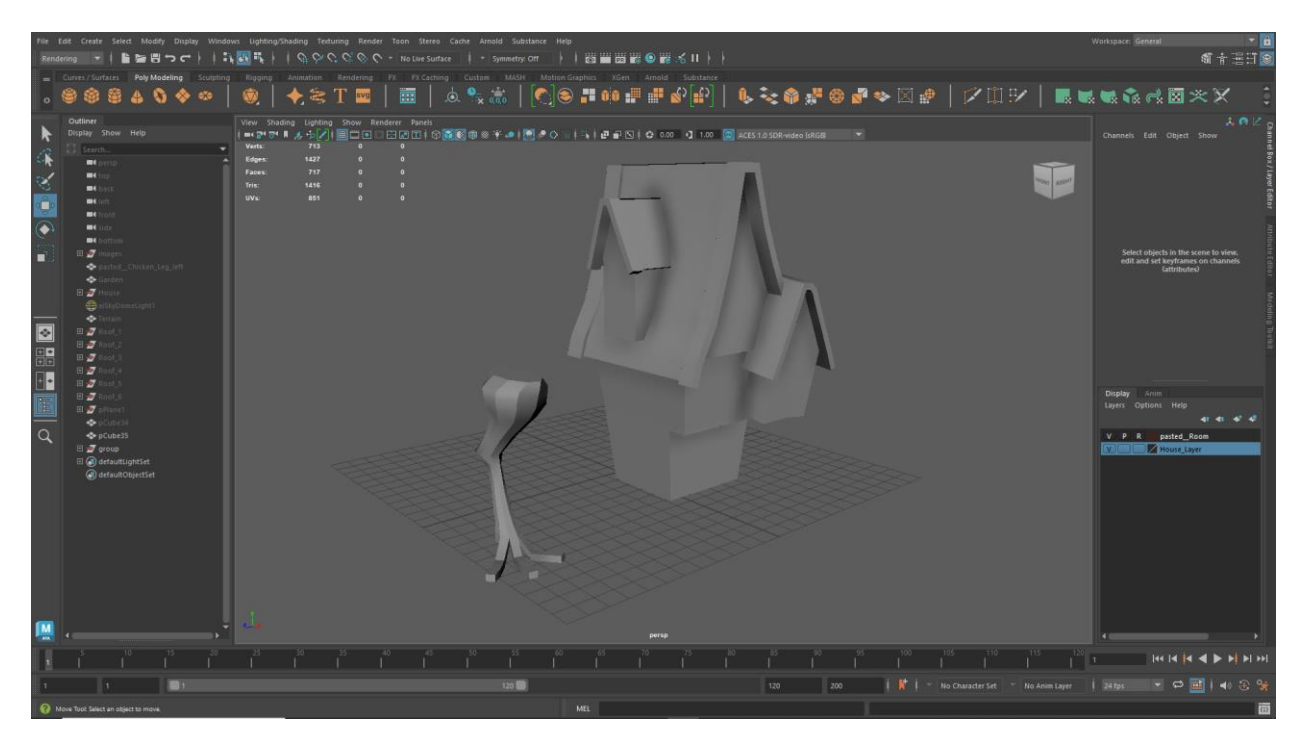

*Slika 4.2 Low poly modeliranje*

### <span id="page-25-0"></span>**4.3. UV mapiranje**

UV mapiranje je proces u kojem se 2D slika projicira na površinu 3D modela kao tekstura. Slova "U" i "V" označavaju osi 2D teksture, jer se "X", "Y" i "Z" koriste za označavanje osi 3D objekata u prostoru. <sup>28</sup>

Maya nudi automatsko raspakiravanje UV mapa pomoću AI-a koji nije najkvalitetniji ali odličan za jednostavno nanošenje tekstura. Za kvalitetnije nanošenje tekstura s više detalja potrebno je ručno raditi rezove za razvijanje UV mapa kako bi preciznije i točnije napravili i nanijeli teksturu.

<sup>28</sup> https://en.wikipedia.org/wiki/UV\_mapping

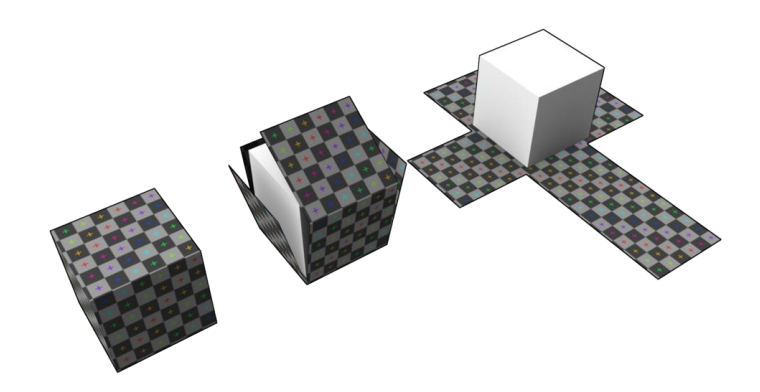

*Slika 4.3 Primjer izrade UV mapa*

### <span id="page-26-0"></span>**4.4. High poly modeliranje**

U ZBrush programu koristim "divide" naredbu da razdjeli poligone na više dijelova time se dobiva viša razlučivost mreže. Pomoću danih alata i kistova izrađujem detaljniji oblik modela.

Kistom dobijem zadovoljavajući oblik modela te drugim kistovima dodajem detalje kao što su oštriji rubovi, rezovi, udubine i glatkih prijelazi. Za kamenje je korišten kist za ravnanje u različitim smjerovima te manji kist za rezove i udubine da tvori simbole koji će kasnije emitirati svjetlost. Lišće drveća je također udubljeno na određenim dijelovima dok je kora drveta izrezbarena kao i kamen. Jedino se tlo modeliralo unutar Mudbox programa.

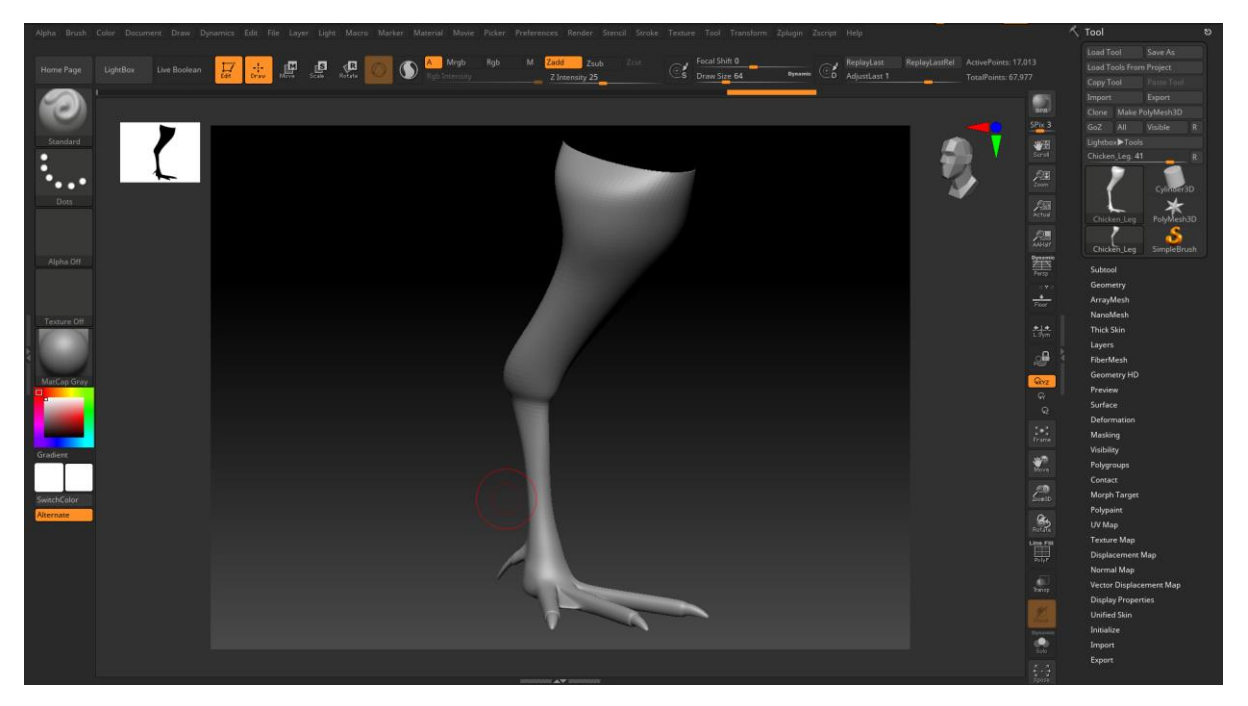

*Slika 4.4 Modeliranje u ZBrushu*

#### <span id="page-27-0"></span>**4.5. Dodavanje teksture**

Tekstura i boja drveća, kamenja i kokošjih nogu dodana je pomoću Adobe Substance Paintera dok su tlo, kuća i krov kuće obojani u Mudboxu. Dodavanje teksture i boje u Painteru odvija se na jedan od dva načina; preko UV mapa ili ručnim bojanjem po 3D objektu. Nakon dodavanja tekstura na modele, izvede se mapa sa svim zapisima tekstura za taj model koje se nanesu na model u Mayi. U Mayi je rađena tekstura crvenih prozora zato što se moraju animirati.

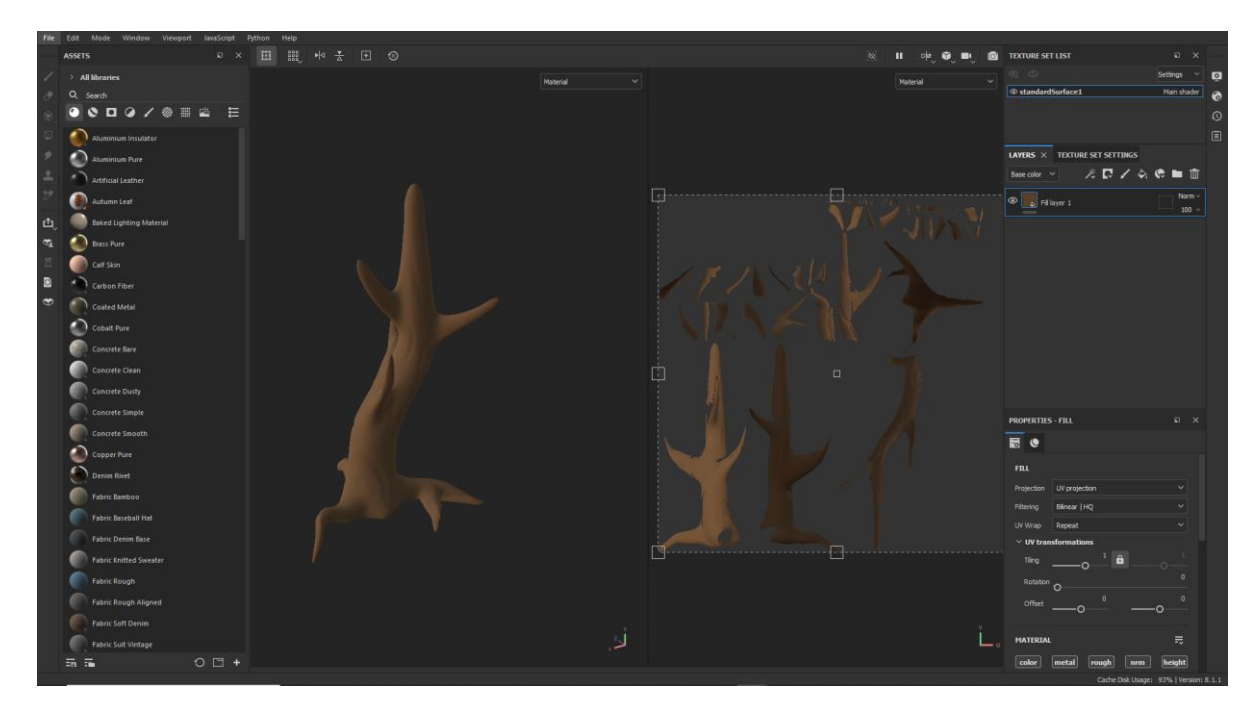

*Slika 4.5 Dodavanje teksture u Substance Painteru*

### <span id="page-27-1"></span>**4.6. Kompozicija**

Nakon izrade svih elemenata potrebno je napraviti filmsku scenu tj. okoliš u kojem će se odvijati radnja animacije. Potrebno je bilo postaviti drveća i kamenje u scenu da izgleda kao puteljak u šumi s time da mora biti više različitih varijacija, veličina i oblika istih objekata.

### <span id="page-28-0"></span>**4.7. Rigging**

Pomoću naredbe "create joints" izrađuju se zglobovi koji se automatski povezuju u hijerarhiji roditelj – dijete. Za pravilo postavljanje zglobova bila je poručena anatomija kokoši, točnije kokošjih noga te njihovo kretanje, a zglobovi u kući su postavljeni kao kralježnica kako bi kući dao malo života da izgleda živo, da ne bude statična,. Kada su svi zglobovi bili postavljeni na svoja mjesta unutar modela označio se cijeli model skup s kostima i spojio "constrain" naredbom.

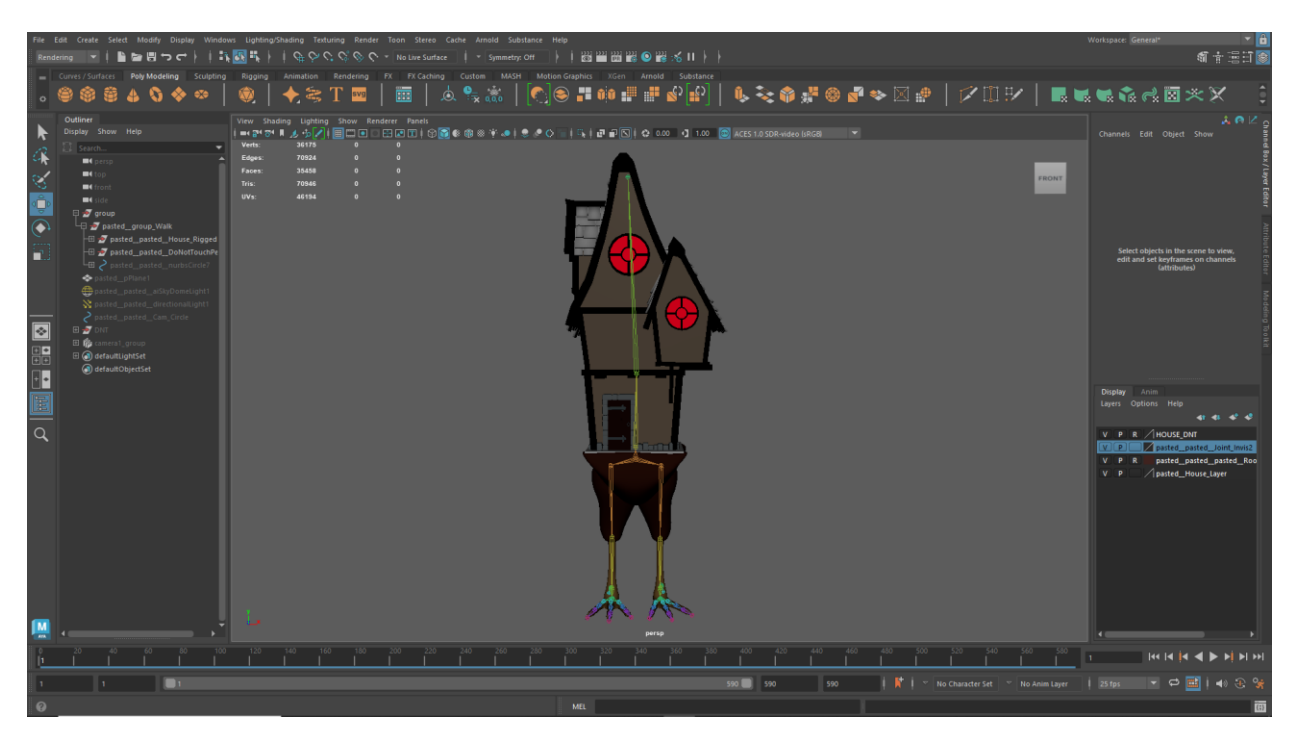

*Slika 4.6 Spajanje kostiju s modelom*

Kasnije radi praktičnijeg animiranja dodane su kontrole. Kontrole su rađene od plavih krugova oko objekta koji su vezani za zglobove te umjesto pomicanja zglobova što je ne praktično, pomiču se kontrole koje pomiču te zglobove koji su spojeni za model. Kada je sve spojeno napravi se novi sloj (layer) u koji dodamo kosti te ih sakrijemo kako ne bi smetale prilikom izrade animacije.

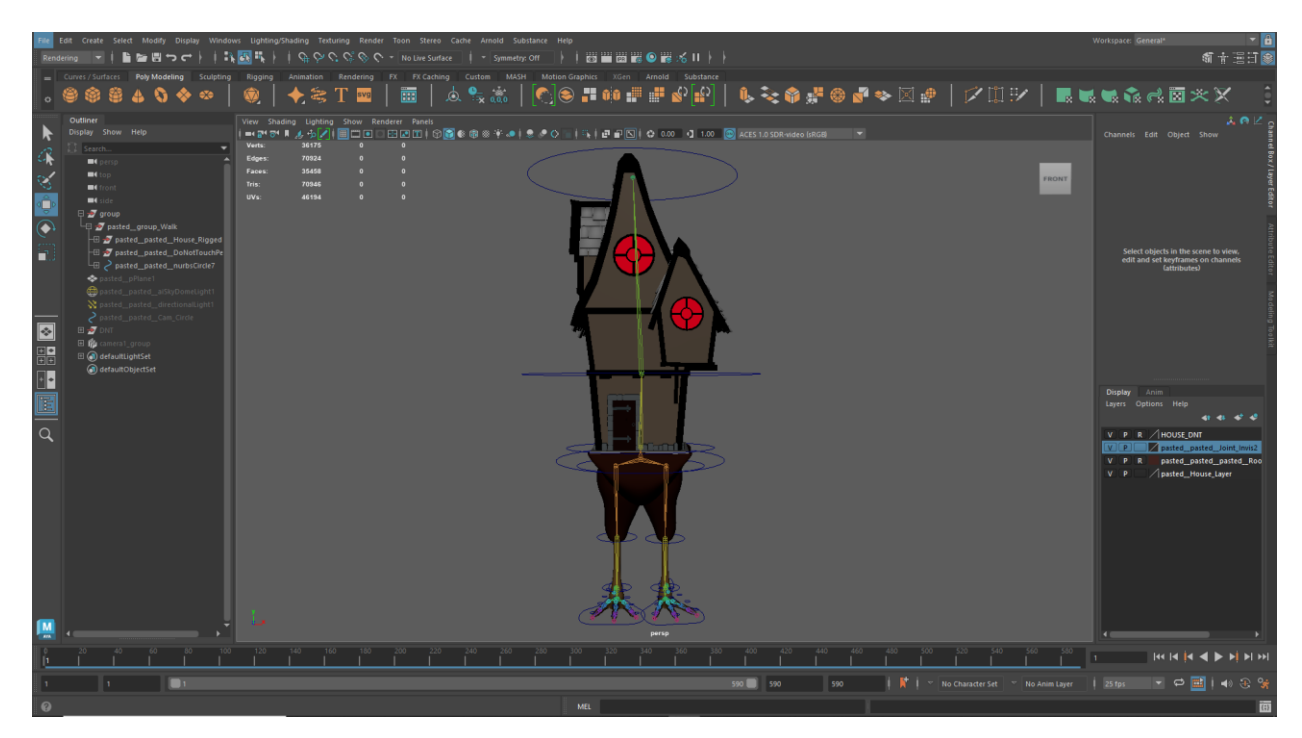

*Slika 4.7 Spajanje kontrola s kostima*

### <span id="page-29-0"></span>**4.8. Animacija**

Proces izrade same animacije je najzahtjevniji i dugotrajan. Na vremenskoj liniji označujemo "frame" (kadar) na kojem želimo postaviti ključ tj. zadajemo u kojem obliku i položaju želimo da bude određena kontrola u odabranom trenutku. Zatim određen broj frame-ova poslije (ovisno o brzini kretanja objekta) postavimo objekt u drugi položaj i kada pokrenemo animaciju možemo vidjeti pokret tih kontrola tj. modela koji se kreće iz prvog položaja u drugi položaj u zadanom vremenu. Nakon što zadamo osnovne položaje u vremenu kako se lik kreće, tada kreće uređivanje frame-ova između tih već zadanih frame-ova.

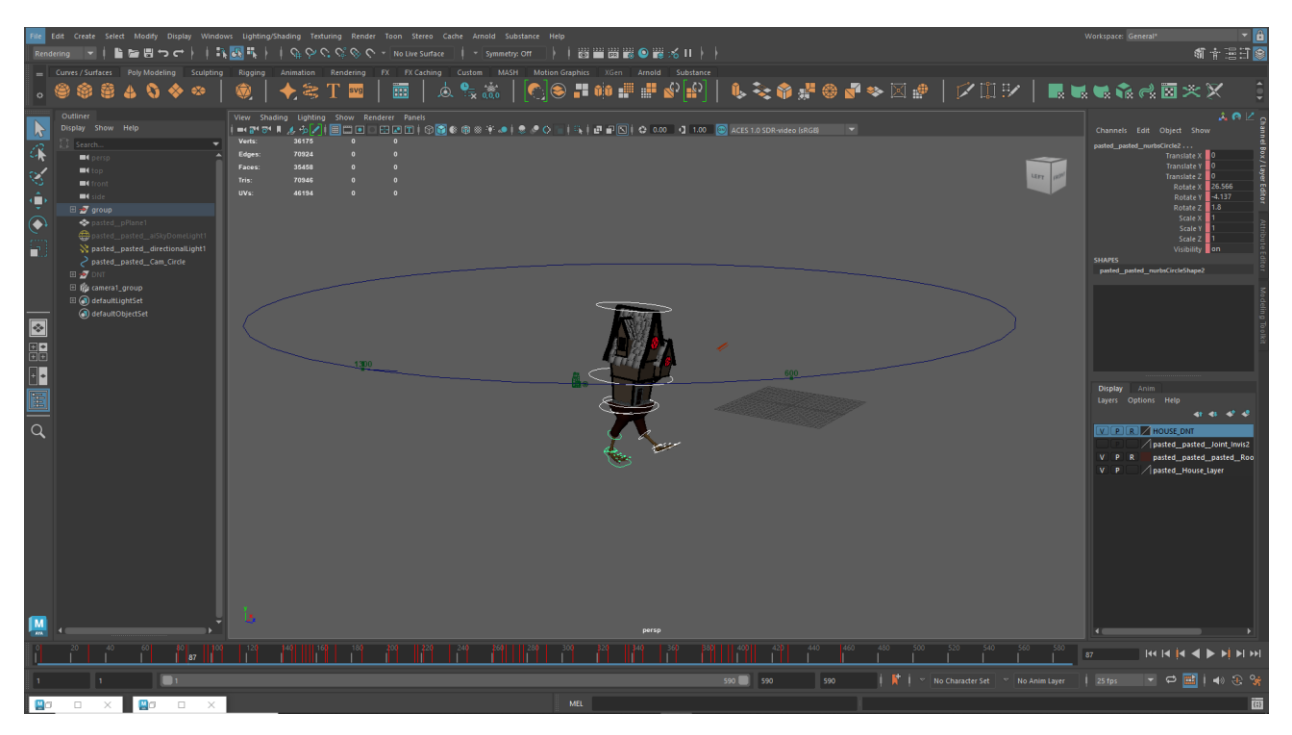

*Slika 4.8 Proces izrade animacije u vremenskoj traci*

Za uređivanje frame-ova između glavnih pozicija koristi se "Graph Editor" koji služi za uređivanje krivulja svake kontrole za svaki pokret zasebno kako bi napravili više prirodnu i precizniju animaciju. Time najviše uređujemo "ease – in" i "ease – out" čime određujemo da li animacija kreće sporo pa ubrzava ili da krene brzo i usporava.

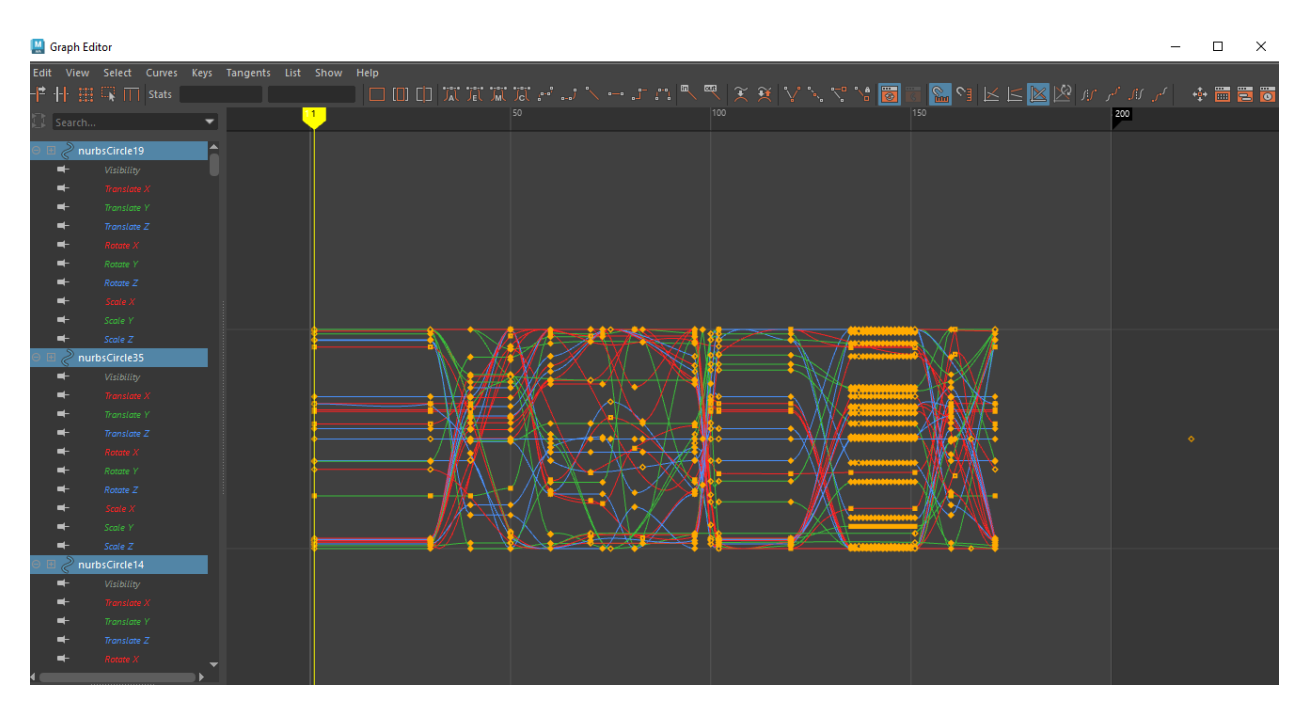

*Slika 4.9 Graph Editor*

### <span id="page-31-0"></span>**4.9. Osvjetljenje**

Za rasvjetu korištena su dva izvora svjetlosti. Prvi izvor bio je "SkyDome Light" koji emitira nebo tj. sunce, te drugi izvor "Directional Light" koji je usmjeren u smjeru kamere. Svaki izvor ima niz svojstava koji se može podešavati. Stoga je intenzitet svjetla smanjen i napravljena je atmosfera noći. Također je dodana emisija crvenog svjetla na kuću i rune isklesane na kamenju kako bi se upotpunio ugođaj atmosfere.

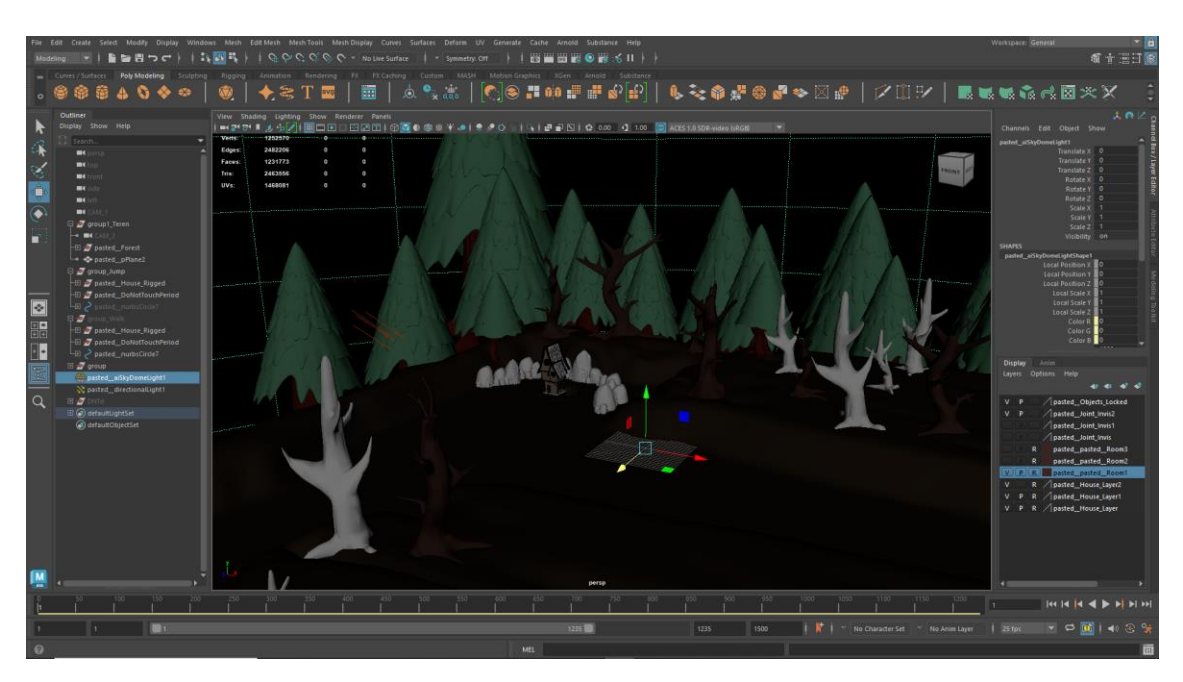

*Slika 4.10 Postavljanje svjetla i objekata*

### <span id="page-31-1"></span>**4.10. Renderiranje animacije (rendering)**

Maya ima više mogućnosti renderiranja kao što je Maya Softvere koji renderira niske kvalitete, Arnold Renderer koji je korišten za renderiranje ove animacije te RenderMan za profesionalne studije kao što je Pixar. Rezultat renderiranja je gomila .png sličica koje se kasnije spajaju unutar After Effect programa kako bi stvorile pokretnu sliku.

Renderiranje je trajalo oko mjesec dana za nekoliko animacija na računalu specifikacija:

- Procesor: Intel Core i7-4820K CPU 3.70GHz
- Radna memorija: 12 GB
- Sistem: Windows, 64-bit
- Programska podrška: Autodesk Maya 2023
- Grafička kartica: NVIDIA GeForce GTX 1060 3GB

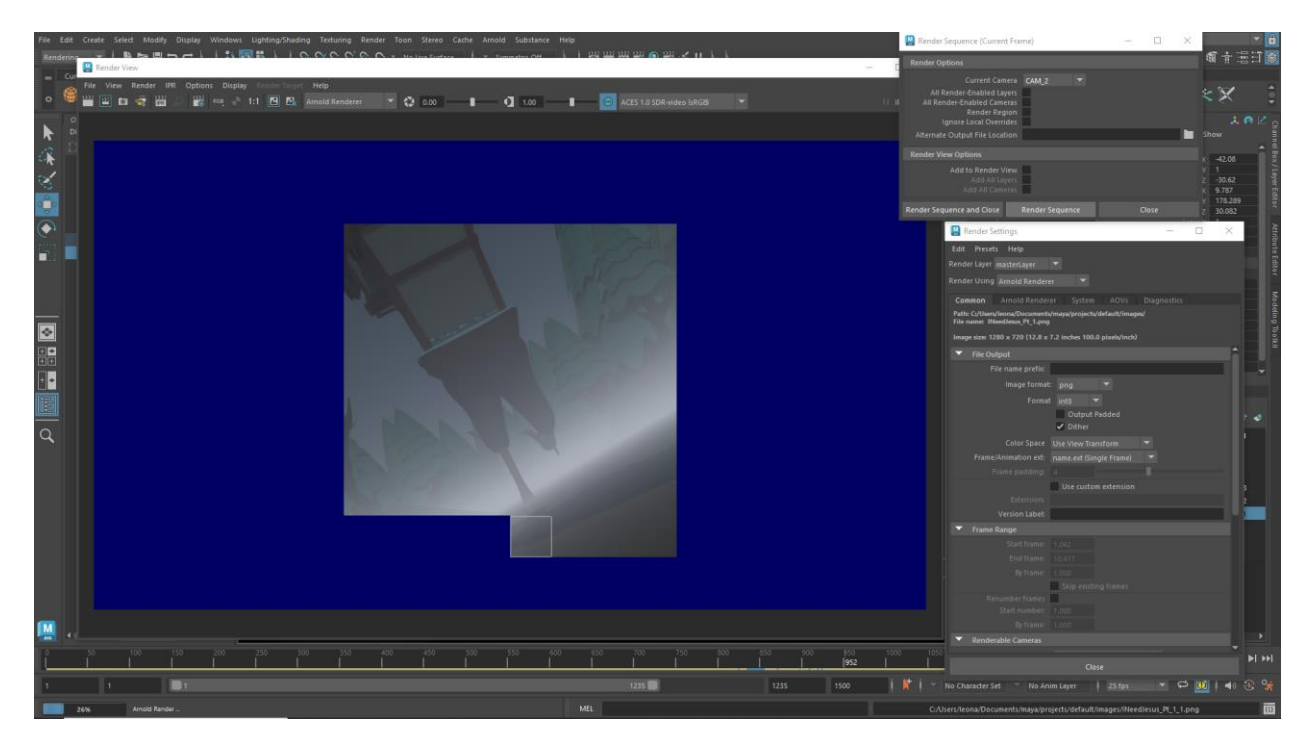

*Slika 4.11 Proces renderiranja u Mayi*

### <span id="page-32-0"></span>**4.11. Kompozicija i VFX**

Za spajanje frame-ova i dodavanje efekata nakon renderiranja korišten je Adobe After Effects program. Korišten je za spajanje i uređivanje svih animacija te dodavanje zvukova, tranzicija i efekata.

U njemu je rađen "glitch" efekt kamere kako bi se dobila tranzicija u animaciji te završetak animacije pomoću magle. Isto tako su spojene ostale animacije u jednu cjelinu. Nakon završetka uređivanja projekt je proslijeđen Adobe Media Encoderu za završno renderiranje te time završava proces izrade 3D animacije.

### <span id="page-33-0"></span>**5. Zaključak**

Proces izrade 3D animacije je složen postupak koji zahtjeva tim ljudi kako bi svatko radio na određenom dijelu animacije jer proces izrade je dugotrajan. Izrada 3D animacije zahtjeva mnogo znanja o umjetnosti, stiliziranju i programskoj podršci pošto danas većina studija koristi više programa te se trebaju savladati tehnike modeliranja, animiranja, spoznaja anatomije lika te kreativno osmišljavanje prostora. Također zahtjeva znanje i vještine o rasvjeti, teksturi i materijalima koji se koriste i znanje o potrebnim vizualnim efektima i kreativnim rješenjima.

Nedostatak je što je izrada animacije zahtjevan proces koji zahtjeva veliku snagu računala da obrađuje 3D modele i da renderira animacije. 3D softveri su zahtjevni programi koji zahtijevaju snažnije računalo da bismo dobili bolje i vizualno kvalitetnije rezultate, a većina programa je doista skupa, no postoje i besplatne aplikacije poput Blendera.

Izrada 3D animacije ovog završnog rada bio je zabavan proces učenja, modeliranja i animiranja. Pošto sam odrastao u okružju filmova i video igara, neprestano razmišljam o imaginarnim svjetovima koje osobno kreiram, a sada imam mogućnost i znanje da napravim, pokrenem i dam život svojoj kreativnosti. Svatko se može naučit izrađivati 3D projekte jer sve znanje koje sam savladao, savladao sam preko interneta.

#### IZJAVA O AUTORSTVU

SVEUČILIŠTE<br>SJEVER

#### $\mathbf I$ **SUGLASNOST ZA JAVNU OBJAVU**

Završni/diplomski rad isključivo je autorsko djelo studenta koji je isti izradio te student odgovara za istinitost, izvornost i ispravnost teksta rada. U radu se ne smiju koristiti dijelovi tuđih radova (knjiga, članaka, doktorskih disertacija, magistarskih radova, izvora s interneta, i drugih izvora) bez navođenja izvora i autora navedenih radova. Svi dijelovi tuđih radova moraju biti pravilno navedeni i citirani. Dijelovi tuđih radova koji nisu pravilno citirani, smatraju se plagijatom, odnosno nezakonitim prisvajanjem tuđeg znanstvenog ili stručnoga rada. Sukladno navedenom studenti su dužni potpisati izjavu o autorstvu rada.

Ja, *Leconovolo Micić* (ime i prezime) pod punom moralnom, materijalnom i kaznenom odgovornošću, izjavljujem da sam isključivi autor/ica završnog/diplomskog (obrisati nepotrebno) rada pod naslovom Tijek izrade 30 animacije (upisati naslov) te da u navedenom radu nisu na nedozvoljeni način (bez pravilnog citiranja) korišteni dijelovi tuđih radova.

> Student/ica: (upisati ime i prezime)

Mini demendo

Sukladno Zakonu o znanstvenoj djelatnost i visokom obrazovanju završne/diplomske radove sveučilišta su dužna trajno objaviti na javnoj internetskoj bazi sveučilišne knjižnice u sastavu sveučilišta te kopirati u javnu internetsku bazu završnih/diplomskih radova Nacionalne i sveučilišne knjižnice. Završni radovi istovrsnih umjetničkih studija koji se realiziraju kroz umjetnička ostvarenja objavljuju se na odgovarajući način.

Ja,  $\frac{1}{\sqrt{a}}$   $\frac{1}{\sqrt{a}}$   $\frac{1}{\sqrt{a}}$  (ime i prezime) neopozivo izjavljujem da sam suglasan/na s javnom objavom završnog/diplomskog (obrisati nepotrebno) rada pod naslovom  $\frac{1}{\sqrt{a}}$  izvade 30. anim exity (upisati naslov) čiji sam autor/ica.

> Student/ica: (upisati ime i prezime)

Minec Leonando

## <span id="page-35-0"></span>**6. Literatura**

[1] [https://www.arena-multimedia.com/in/en/blog/exciting-3d-animation-careers](https://www.arena-multimedia.com/in/en/blog/exciting-3d-animation-careers-that-you-should-consider)[that-you-should-consider](https://www.arena-multimedia.com/in/en/blog/exciting-3d-animation-careers-that-you-should-consider)

posjećeno 9.9. 2022.

[2] <https://infocusfilmschool.com/3d-animation-jobs/>

posjećeno 9.9. 2022.

[3] <https://www.careerexplorer.com/careers/games-artist/>

posjećeno 9.9. 2022.

[4] <https://fxhome.com/blog/what-does-a-vfx-artist-do>

posjećeno 9.9. 2022.

[5] <https://conceptartempire.com/what-is-concept-artist/>

posjećeno 9.9. 2022.

[6] <https://www.storyboardthat.com/articles/e/what-is-a-storyboard>

posjećeno 9.9. 2022.

[7] <https://www.cgspectrum.com/career-pathways/environment-artist>

posjećeno 9.9. 2022.

[9] <https://cghero.com/glossary/prop-artist-3d>

posjećeno 9.9. 2022.

[8] [https://dreamfarmstudios.com/blog/getting-to-know-3d-texturing-in-animation-](https://dreamfarmstudios.com/blog/getting-to-know-3d-texturing-in-animation-production/)

[production/](https://dreamfarmstudios.com/blog/getting-to-know-3d-texturing-in-animation-production/)

posjećeno 9.9. 2022.

[9] <https://www.a23d.co/blog/what-is-3d-texturing/>

posjećeno 9.9. 2022.

[10] [https://www.screenskills.com/job-profiles/browse/visual-effects-vfx/computer-](https://www.screenskills.com/job-profiles/browse/visual-effects-vfx/computer-generated/texture-artist/)

[generated/texture-artist/](https://www.screenskills.com/job-profiles/browse/visual-effects-vfx/computer-generated/texture-artist/)

posjećeno 9.9. 2022.

[11] <https://www.computerhope.com/jargon/r/rigging.htm>

posjećeno 9.9. 2022.

[12] <https://conceptartempire.com/what-is-rigging/>

posjećeno 9.9. 2022.

[13] <https://www.skillshare.com/blog/heres-how-learn-character-rigging/>

posjećeno 9.9. 2022.

[14] <https://sciencebehindpixar.org/pipeline/rigging>

posjećeno 9.9. 2022.

[15] <https://www.careersinscreen.ie/role/rigging-artist/>

posjećeno 9.9. 2022.

[16] <https://www.nfi.edu/animator/>

posjećeno 9.9. 2022.

[17] <https://conceptartempire.com/lighting-artist/>

posjećeno 9.9. 2022.

[18] [https://theconversation.com/visual-effects-are-changing-cinema-but-can-the-](https://theconversation.com/visual-effects-are-changing-cinema-but-can-the-industry-keep-up-20262)

[industry-keep-up-20262](https://theconversation.com/visual-effects-are-changing-cinema-but-can-the-industry-keep-up-20262)

posjećeno 9.9. 2022.

[19] <https://www.awn.com/vfxworld/avatar-game-changer>

posjećeno 9.9. 2022.

[20] <https://www.screenskills.com/job-profiles/browse/visual-effects-vfx/>

posjećeno 9.9. 2022.

[21] <https://www.educba.com/what-is-maya/>

posjećeno 9.9. 2022.

[22] <https://www.techtarget.com/whatis/definition/Maya>

posjećeno 9.9. 2022.

[23] [https://www.autodesk.com/products/mudbox/overview?term=1-](https://www.autodesk.com/products/mudbox/overview?term=1-YEAR&tab=subscription)

[YEAR&tab=subscription](https://www.autodesk.com/products/mudbox/overview?term=1-YEAR&tab=subscription)

posjećeno 9.9. 2022.

[24] <https://conceptartempire.com/what-is-mudbox/>

posjećeno 9.9. 2022.

[25] <https://www.oit.va.gov/Services/TRM/ToolPage.aspx?tid=7716>

posjećeno 9.9. 2022.

[26] <http://pixologic.com/zbrush/features/overview/>

posjećeno 9.9. 2022.

[27] <http://pixologic.com/features/about-zbrush.php>

posjećeno 9.9. 2022.

[28] [https://pixologic.com](https://pixologic.com/)

posjećeno 9.9. 2022.

[29] <https://all3dp.com/2/what-is-substance-painter-simply-explained/> posjećeno 9.9. 2022.

[30] <https://www.adobe.com/products/substance3d-painter.html>

posjećeno 9.9. 2022.

[31] [https://www.substance3d.com](https://www.substance3d.com/)

posjećeno 9.9. 2022.

[32] <https://www.adobe.com/products/aftereffects.html>

posjećeno 9.9. 2022.

[33] <https://www.schoolofmotion.com/blog/what-is-adobe-after-effects>

posjećeno 9.9. 2022.

[34] <https://www.agitraining.com/adobe/after-effects/classes/what-is-after-effects> posjećeno 9.9. 2022.

[35] [https://en.wikipedia.org/wiki/UV\\_mapping](https://en.wikipedia.org/wiki/UV_mapping)

Posječeno 9.9.2022.

## **Popis slika**

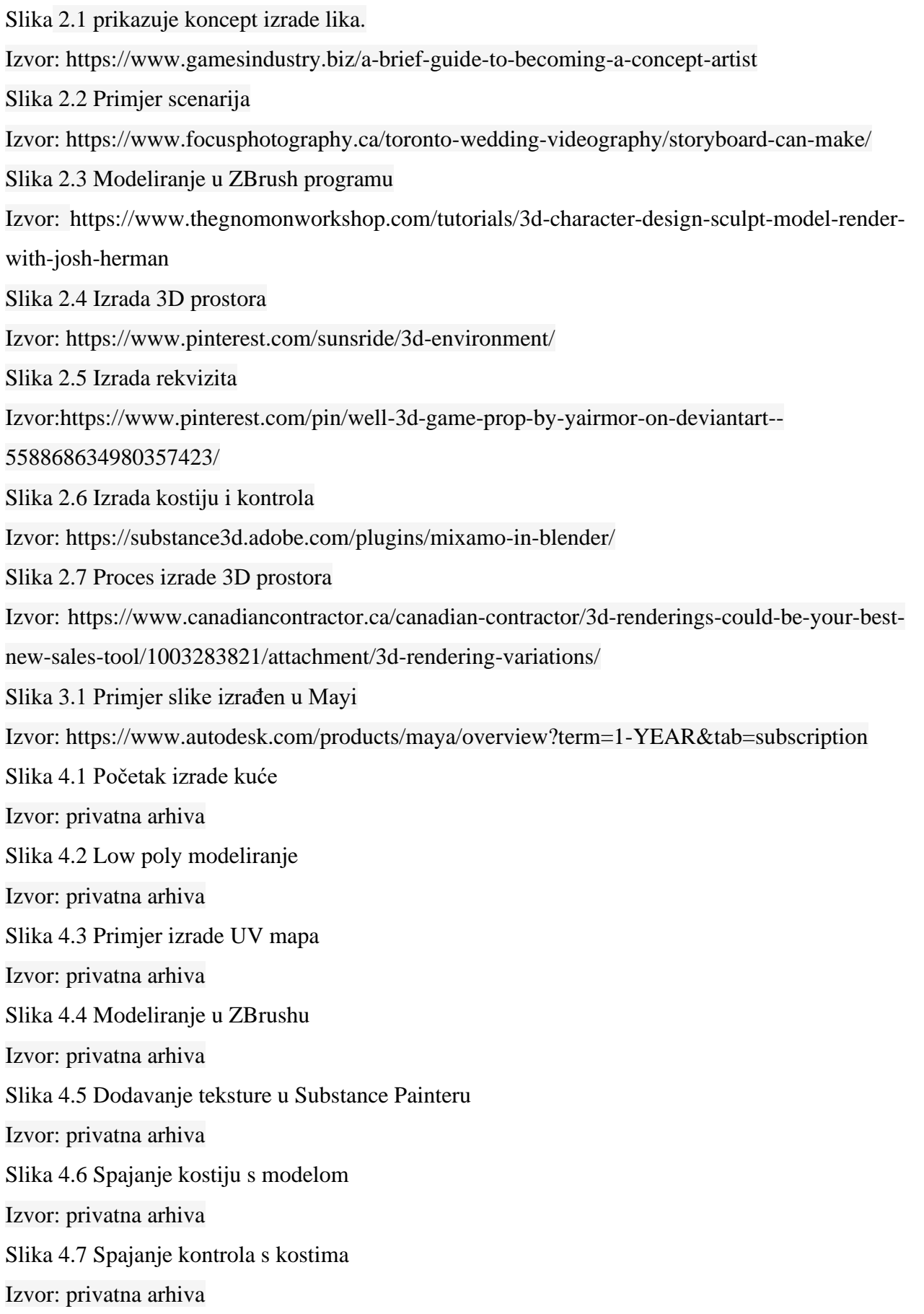

Slika 4.8 Proces izrade animacije u vremenskoj traci Izvor: privatna arhiva Slika 4.9 Graph Editor Izvor: privatna arhiva Slika 4.10 Postavljanje svjetla i objekata Izvor: privatna arhiva Slika 4.11 Proces renderiranja u Mayi Izvor: privatna arhiva